# User's Guide

# **Note**

Before you use this information and the product it supports, read the general information under *Notices* in the *Dell PowerVault LTO Tape Drive User's Guide*.

NOTE indicates important information that helps you make better use of your system.

NOTICE indicates either potential damage to hardware or loss of data and describes how to avoid the problem.

CAUTION indicates a potential for property damage, personal injury, or death.

Information in this document is subject to change without notice.

Copyright © 2017 Dell Inc. or its subsidiaries. All rights reserved.

*Dell*, EMC, and other trademarks are trademarks of Dell Inc. or its subsidiaries. Other trademarks might be trademarks of their respective owners.

- Internal Drive Model Numbers: LTO Ultrium 8-H, LTO Ultrium 7-H, LTO Ultrium 6-H, LTO Ultrium 5-H, LTO Ultrium 3-H
- External Drive Model Numbers: CSEH 001, LTO4-EH1, LTO3-EH1
- Rack Mount Model Number: 2U Storage Rack A

Initial release: December 2017

# **Contents**

| Note iii                                     | Using the Tape Backup Software 25                 |
|----------------------------------------------|---------------------------------------------------|
| Figures vii                                  | Troubleshooting                                   |
| •                                            | Obtaining Drivers and Firmware Upgrades 27        |
| Tables ix                                    | Selecting a Diagnostic or Maintenance Function 27 |
|                                              | General Guidelines                                |
| Introduction                                 | Methods of Receiving Errors and Messages 37       |
|                                              | Descriptions and Corrective Actions               |
| Overview                                     | Drive Status                                      |
| Encryption                                   | Drive Maintenance 42                              |
| Specifications and Features                  | Fixing SAS Connectivity Problems                  |
| Front Panel                                  | Resolving Media-Related Problems 44               |
| Rear Panel                                   | Removing an Internal SAS Tape Drive 44            |
| Real Patier                                  | TapeAlert                                         |
| Cotting Up the Tone Drive                    | Recovering a Tape Cartridge 47                    |
| Setting Up the Tape Drive 9                  |                                                   |
| Pre-installed Internal Drives                | Specifications 49                                 |
| Installing Internal Drives                   | General Specifications                            |
| Installing the Internal Drive - Step-By-Step | Internal Drive 49                                 |
| Instructions                                 | External Drive 50                                 |
| Installing External and Rack Mount Drives 13 | Rack Mount Drive 51                               |
| Installing the External Drive - Step-By-Step |                                                   |
| Instructions                                 | Contacting Dell 53                                |
| Verifying Drive Operation                    | <b>G</b>                                          |
| Ethernet Service Port Procedures             | Appendix. Regulatory Information 55               |
| Ethernet Service Fort Flocedures             | Appendix. Hegulatory information :                |
| Using the Tape Drive                         | Glossary                                          |
| Operating the Drive                          | • · · · · · · · · · · · · · · · · · · ·           |
| Loading, Unloading, and Write-Protecting     | Index                                             |
| Cartridges                                   | IIIUGA                                            |
| Caring for Tape Cartridges                   |                                                   |
| Cleaning the Tape Mechanism                  |                                                   |
| 0                                            |                                                   |

# **Figures**

| 1. | PowerVault Internal Model 1               | 13. | Connecting the SAS cable                     |
|----|-------------------------------------------|-----|----------------------------------------------|
| 2. | PowerVault External Model 2               | 14. | Connecting two SAS Hosts to one Tape Drive 1 |
| 3. | PowerVault Rack Mount Model 2             | 15. | Turning on the External Drive                |
| 4. | Front Panel 4                             | 16. | Turning on the Rack Mount Drive 1            |
| 5. | Rear Panel of Internal SAS Tape Drive 6   | 17. | Resetting the Drive                          |
| 6. | Rear Panel of External SAS Tape Drive 7   | 18. | LTO Ultrium Data Cartridge                   |
| 7. | Rear Panel of the Rack Mount Tape Drive 7 | 19. | Loading                                      |
| 8. | Air Intake Area                           | 20. | Setting the Write-Protect Switch 2           |
| 9. | Install the Drive                         | 21. | Drive Status page 4                          |
| 0. | Mounting Holes on Tape Drive              | 22. | Drive Status page - details 4                |
| 1. | Attaching SAS Cable                       | 23. | Drive Maintenance page 4                     |
| 2  | Secure the Drive                          |     |                                              |

# **Tables**

| 1  | LTO Generation Specifications             | 6   | General Troubleshooting                  | 36   |
|----|-------------------------------------------|-----|------------------------------------------|------|
|    |                                           |     |                                          |      |
| 2. | SCD, Ready/Activity LED, and Fault LED    | 7.  | Methods of Receiving Errors and Messages | 37   |
|    | Descriptions 5                            | 8.  | Descriptions and Corrective Actions      | . 37 |
| 3. | Supported Functions of Compatible Media   | 9.  | TapeAlert Flags and Descriptions         | . 45 |
|    | Types                                     | 10. | General specifications                   | . 49 |
| 4. | Environmental Specifications              | 11. | Internal Drive specifications            | . 49 |
| 5. | Diagnostic and Maintenance Function Codes | 12. | External Drive specifications            | . 50 |
|    | and Descriptions 28                       | 13. | Rack Mount drive specifications          | . 51 |

# Introduction

- "Overview"
  - "Serial Attached SCSI (SAS) Interface" on page 2
- "Encryption" on page 2
- "Specifications and Features" on page 3
- "Tape Backup Software" on page 4
- "Front Panel" on page 4
- "Rear Panel" on page 6

### **Overview**

The LTO PowerVault tape drive is a high-performance, high-capacity data-storage device that is designed to back up and restore data and archive and retrieve files in an Open Systems environment. The drive can be integrated into a system (internal model) or can be provided as a separately packaged desktop unit (external model). There are seven generations of the Dell PowerVault tape drives in the LTO series of products.

Figure 1 shows the internal model of the tape drive. Figure 2 on page 2 shows the separately purchased external model of the tape drive. Figure 3 on page 2 shows the rack mount model.

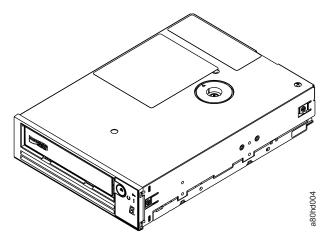

Figure 1. PowerVault Internal Model

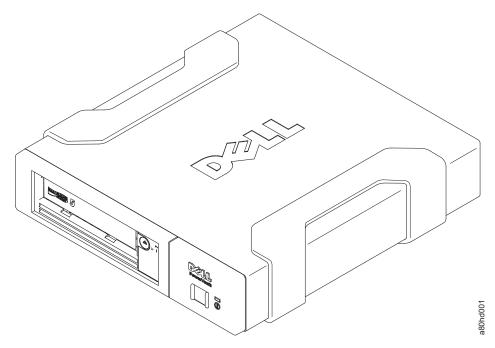

Figure 2. PowerVault External Model

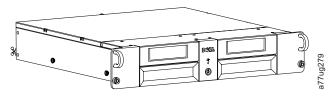

Figure 3. PowerVault Rack Mount Model

# Serial Attached SCSI (SAS) Interface

A drive with a SAS (Serial Attached SCSI) interface can be linked directly to controllers. The SAS interface offers the following advantages over the traditional SCSI interface:

- SAS enables multiple devices (up to 128) of different sizes and types to be connected simultaneously with thinner and longer cables.
- $\bullet\,$  Its full-duplex signal transmission supports up to 6.0 Gb/s.
- SAS drives can be hot-plugged.

# **Encryption**

The Tape Drive has Application Managed Encryption (AME) with T10 encryption methods. You must have an application that supports encryption to use the drive's encryption capability. Data encryption is supported by LTO Ultrium 4 and later data cartridges only. For more details, consult your application support documentation.

# **Specifications and Features**

### **Specifications**

Table 1. LTO Generation Specifications

|                                         |          | ]        | PowerVault Gene | eration  |          |          |
|-----------------------------------------|----------|----------|-----------------|----------|----------|----------|
| Specification                           | LTO8     | LTO7     | LTO6            | LTO5-140 | LTO4-120 | LTO3-80  |
| Native<br>Capacity                      | 12000 GB | 6000 GB  | 2500 GB         | 1500 GB  | 800 GB   | 400 GB   |
| 2.5:1<br>Compressed<br>Capacity         | 30000 GB | 15000 GB | 6250 GB         | NA       | NA       | NA       |
| 2:1<br>Compressed<br>Capacity           | 24000 GB | 12000 GB | 5000 GB         | 3000 GB  | 1600 GB  | 800 GB   |
| Maximum<br>Native Data<br>Transfer      | 300 MB/s | 300 MB/s | 160 MB/s        | 140 MB/s | 120 MB/s | 80 MB/s  |
| Compressed<br>Maximum<br>Data Transfer* | 750 MB/s | 750 MB/s | 400 MB/s        | 280 MB/s | 240 MB/s | 160 MB/s |
| Media<br>Partitioning**                 | X        | X        | X               | X        | NA       | NA       |
| Data Safe<br>Mode**                     | X        | X        | X               | X        | NA       | NA       |
| Encryption<br>Status LED                | X        | X        | X               | X        | NA       | NA       |

<sup>\*</sup> Assumes compression. The capacity and transfer rate you realize in practice depends on the data set, which affects the actual compression ratio. LTO8, LTO7, and LTO6 support 2.5:1 compression. LTO5-140 and below support 2:1 compression.

#### **Features**

The tape drive has the following features:

- Built-in read-after-write verification for a high level of data integrity
- Burst data transfer rate of 600 MB per second
- 512 MB of read/write cache memory
- Intelligent LTO DC dual-mode compression algorithm
- Fail-safe leader capture mechanism with pinpick error recovery.
- Reads cartridge memory in LTO cartridges
- TapeAlert support for improved diagnostic and troubleshooting
- Two 6 Gb Serial Attached SCSI interface
- Speed matching (the drive can slow down to match the system data rate).
- Sleep mode for energy conservation
- Backward read and write compatibility dependent on generation.

<sup>\*\*</sup> This feature must be supported by your tape backup software.

- Compatible with all cartridges dependent on generation that bears the official Ultrium LTO logo. For more information, see "Loading, Unloading, and Write-Protecting Cartridges" on page 18.
- Able to interchange tapes with other LTO tape drives that bear the official Ultrium LTO logo.
- Support for WORM (Write Once Read Many) using WORM media
- Data encryption capability by using LTO Ultrium 4, 5 and 6 media
- Ethernet interface for transferring drive firmware and dumps only (not an iSCSI interface).
- Diagnostics of the drive over the Ethernet service port (not an iSCSI interface)

## **Tape Backup Software**

You need backup software that supports the Dell PowerVault tape drive. As a general rule, native backup applications (such as NTBackup and tar) do not provide the required data streaming rate to get the full performance of your tape drive. It is recommend that you use a backup application that provides better memory management as well as other useful features, such as TapeAlert. For the latest supported software versions, go to the Dell support website at http://www.Dell.com/support or visit the support site of your backup software vendor.

### **Front Panel**

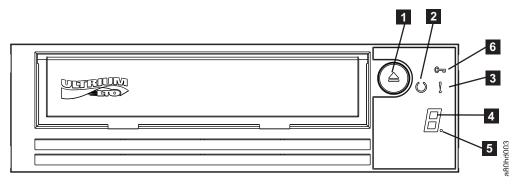

Figure 4. Front Panel

| 1 | Eject button       | 4 | Single-character display (SCD) |
|---|--------------------|---|--------------------------------|
| 2 | Ready/Activity LED | 5 | Single dot                     |
| 3 | Fault LED          | 6 | Encryption Status LED          |

- 1. **Eject button**. The eject button enables you to perform several functions. These functions are described in detail in "Using the Tape Drive" on page 17.
- 2. **Ready/Activity LED**. The front panel of your Dell PowerVault LTO tape drive has a green Ready/Activity LED providing information about the state of the tape drive. The LED can be solid on or flashing when lit. See Table 2 on page 5 for more descriptions.
- 3. **Fault LED**. The front panel of your Dell PowerVault LTO tape drive has an amber fault LED indicating the drive has encountered an error, is not in a normal operational status, or needs cleaning. See Table 2 on page 5 for more detailed description.
- 4. **Single-character display (SCD)**. This LED presents a single-character code for diagnostic/maintenance functions, error conditions, and informational messages.
- 5. **Single dot**. This single-character display is blank during normal operation. When a single dot illuminates and flashes on the display, the drive has created a dump of vital technical data to drive memory.

6. Encryption status LED. This white LED indicates all data (except for the label information) on the cartridge is encrypted. (LTO Ultrium 5 and above cartridges only.)

Table 2. SCD, Ready/Activity LED, and Fault LED Descriptions

| Condition of green          | Condition             | Condition of white |                            |                          |                                                                                                    |
|-----------------------------|-----------------------|--------------------|----------------------------|--------------------------|----------------------------------------------------------------------------------------------------|
| Ready/<br>Activity LED      | of amber<br>Fault LED | encryption<br>LED  | Condition of the SCD Panel | Condition of the SCD Dot | Meaning of LEDs and SCD Panel and SCD Dot                                                                                                    |
| Off                         | Off                   | Off                | Off                        | Off                      | The tape drive has no power or is powered off.                                                                                                    |
| On Solid                    | Off                   | Off                | Off or                     | Off                      | The tape drive is powered on or (if a solid displays in the single character display) needs cleaning.  Note: If a cartridge is loaded, the white Encryption status light is on when all the data on the cartridge is encrypted (excluding the label). LTO Ultrium 5 and above cartridges only.                                                                                                    |
| Flashing once<br>per second | Off                   | On or Off          | Off                        | Off                      | The tape drive is reading from the tape, writing to the tape, rewinding the tape, locating data on the tape, loading the tape, or unloading the tape. The Encryption LED will be On if all the data on the cartridge is encrypted during these drive operations. The Ready/Activity LED also flashes green if the tape drive contains a cartridge during the power on cycle. In this case, the drive completes POST and slowly rewinds the tape (this process may take approximately 13 minutes). The Ready/Activity LED stops blinking when the drive completes the recovery and is ready for a read or write operation. To eject the cartridge, press the unload button.  Note: The white Encryption status light is on when all the data on the cartridge is encrypted (excluding the label). LTO Ultrium 5 and above cartridges only. |
| Off                         | On/Solid              | Off                | On Solid                   | On/Off                   | The tape drive is in maintenance mode or is displaying an error code on the SCD in maintenance mode option 9.                                                                                                    |
| Off                         | On Solid              | Off                | Flashing once per second   | On/Off                   | Executing the selected option while in maintenance mode.                                                                                                    |

Table 2. SCD, Ready/Activity LED, and Fault LED Descriptions (continued)

| Condition of green<br>Ready/<br>Activity LED | Condition<br>of amber<br>Fault LED  | Condition<br>of white<br>encryption<br>LED | Condition of the SCD Panel | Condition of the SCD Dot | Meaning of LEDs and SCD Panel and SCD Dot                                                                                                    |
|----------------------------------------------|-------------------------------------|--------------------------------------------|----------------------------|--------------------------|----------------------------------------------------------------------------------------------------|
| Off                                          | Flashing<br>once per<br>second      | Off                                        | On Solid                   | Off                      | An error occurred and the tape drive or media may require service or drive may require cleaning.  Note the code on the single character display, and then go to the error code table in the troubleshooting section to determine the meaning of the error codes.  If a appears on the SCD, a cleaning cartridge must be loaded. |
| Off                                          | Flashing<br>twice per<br>second     | Off                                        | Off                        | Off                      | The drive is updating firmware.                                                                                                    |
| Off                                          | Flashing<br>once every<br>2 seconds | Off                                        | Off                        | Off                      | The drive detected an error and is performing a firmware recovery. It will reset automatically.                                                                                                    |

# Rear Panel

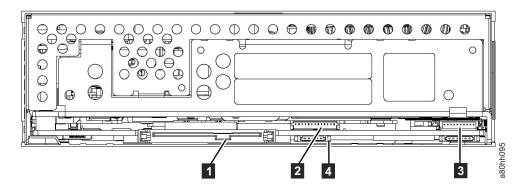

Figure 5. Rear Panel of Internal SAS Tape Drive

| ga. c cca | and an area area area                                           |   |                                     |
|-----------|-----------------------------------------------------------------|---|-------------------------------------|
| 1         | SAS connector                                                   | 3 | Library interface                   |
| 2         | Ethernet - not iSCSI - for transferring firmware and dumps only | 4 | LED controls for library drive sled |

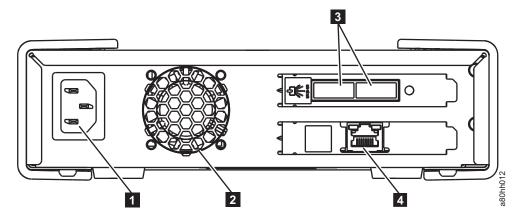

Figure 6. Rear Panel of External SAS Tape Drive

| 1 | Power connector | 3 | SAS connectors                                                  |
|---|-----------------|---|-----------------------------------------------------------------|
| 2 | Fan enclosure   | 4 | Ethernet - not iSCSI - for transferring firmware and dumps only |

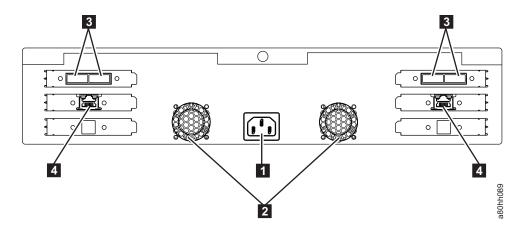

Figure 7. Rear Panel of the Rack Mount Tape Drive

| 1 | Power connector | 3 | SAS connectors                                                  |
|---|-----------------|---|-----------------------------------------------------------------|
| 2 | Fan enclosure   | 4 | Ethernet - not iSCSI - for transferring firmware and dumps only |

# **Setting Up the Tape Drive**

- "Pre-installed Internal Drives"
- "Installing Internal Drives"
  - "Installing the Internal Drive Step-By-Step Instructions"
- "Installing External and Rack Mount Drives" on page 13
  - "Installing the External Drive Step-By-Step Instructions" on page 13
- "Verifying Drive Operation" on page 14
- "Loading Device Drivers" on page 14
- "Ethernet Service Port Procedures" on page 15

### **Pre-installed Internal Drives**

Dell performs the installation and setup of internal tape drives that are shipped as part of a system. If tape backup software is included in your system, refer to the installation instructions included with the software.

For the latest supported software versions, go to the Dell support website http://www.Dell.com/support or visit the support site of your backup software vendor.

### **Installing Internal Drives**

If your internal tape drive is not pre-installed, the installation instructions are described in the following sections:

### Installing the Drive — Prerequisites

The Dell PowerVault tape drive is a 6 Gb SAS device with a burst transfer rate of 600 MB per second. It is recommended that you use a dedicated SAS host bus adapter for this tape drive.

### **Mounting Bay**

You need one industry-standard, 5 1/4 inch, half-height bay in which to install the PowerVault tape drive. The only supported mounting configurations are horizontally with the base of the drive parallel to the ground, or vertically with either the left or right side of the drive parallel to the ground.

Install and configure the drive according to the instructions provided in the Dell documentation for your system.

### **Mounting Hardware**

Most systems use trays or rails to mount the tape drive. If the mounting hardware is pre-installed, you can simply slide the drive into the mounting bay. Some systems do not use slides or rails and drives must be fixed in place with screws.

# Installing the Internal Drive - Step-By-Step Instructions

1. Unpacking the Drive

Unpack the tape drive and store the packaging. You may need the packaging if you return the unit for service.

A period of time is required if the temperature of the drive when unpacked is different than the temperature of its operating environment (measured at the front of the bezel near the air intake area;

see **1** in Figure 8). The recommended time is 4 hours after the drive has been unpacked or 1 hour after any condensation that you can see has evaporated, whichever is greater. To allow the drive to adjust to its new environment, apply the following measures:

- If the drive is colder than its operating environment and the air contains sufficient humidity, condensation may occur in the drive and damage it. When the drive has warmed to the operating temperature range (greater than 10 degrees C or 50 degrees F) and no danger of condensation is present (the air is dry), warm the drive more quickly by powering it on for 30 minutes. Use a scratch tape to test the drive before inserting a tape that contains data.
- If the drive is hotter than its operating environment, the tape can stick to the drive head. When the drive has cooled to the operating temperature range (less than 40 degrees C or 104 degrees F), cool the drive more quickly by applying airflow for 30 minutes. Power on the drive and use a scratch tape to test it before inserting a tape that contains data.

If you are uncertain about whether the temperature of the drive is within the recommended operating range or the humidity is sufficient to cause condensation, allow the drive to adjust to its new environment for the full 4 hours.

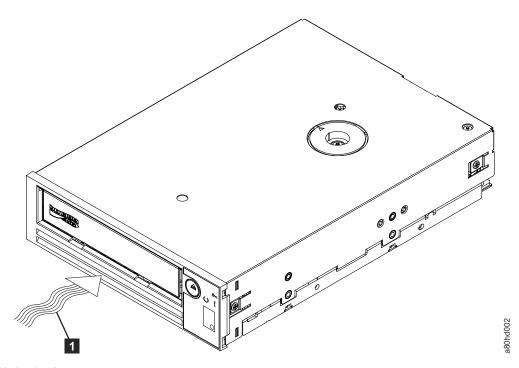

Figure 8. Air Intake Area

1 Air Intake Area

- 2. Removing Power from the System
  - a. Power-off the system.
  - b. Disconnect the power cord from both the electrical outlet and the system.
- 3. Preparing the Mounting Bay in Your System

#### **CAUTION:**

To avoid personal injury or damage to the system or tape drive, ensure that the system power cord is disconnected before you install the drive.

Refer to your system's documentation for instructions on how to prepare the mounting bay to receive the tape drive.

4. Attaching Mounting Hardware

If your system requires special rails or other hardware to install the tape drive, mount them on the tape drive in this step.

If your system does not require special mounting hardware, proceed to step 5.

#### 5. Installing the Drive

Slide the tape drive into the open bay, aligning the tray or rails with the slots in the bay, as shown in Figure 9.

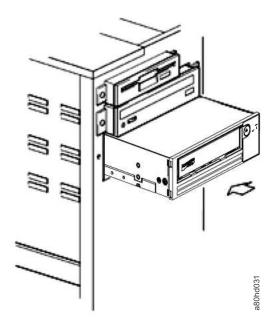

Figure 9. Install the Drive

If your system does not use mounting hardware, check that the holes in the chassis are aligned with the holes in the side of the tape drive (see Figure 10).

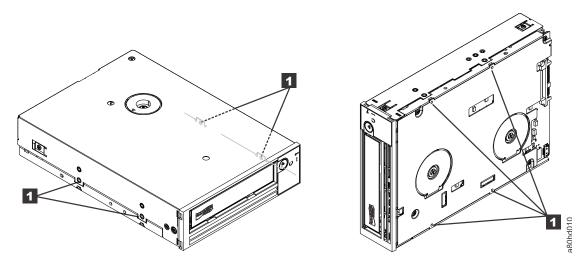

Figure 10. Mounting Holes on Tape Drive

1 M-3 mounting screw holes

Do not secure the drive with screws at this point because you may have to move the drive to get the cables in place.

### 6. Attaching SAS Cable

Attach the system SAS cable to the drive SAS connector, as shown in Figure 11.

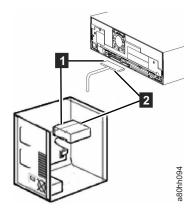

Figure 11. Attaching SAS Cable

SAS cablePower cable

#### 7. Securing the Drive

The tape drive can now be secured to the system as shown in Figure 12. There are several ways to secure the drive. If the drive is on rails or in a sled, then push it in place. Some systems require the drive to be inserted into a media bay and attached directly to the system with screws.

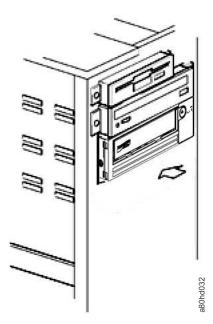

Figure 12. Secure the Drive

8. Connecting Host System Power and Testing Power to the Tape Drive

Connect the power cord to the system and to the electrical outlet. To ensure that the drive is receiving power, watch for the following indicators while turning on the power to the system:

- a. The single-character display presents a series of random characters.
- b. The single-character display becomes blank (not lit).

# Installing External and Rack Mount Drives Installing the Drive — Prerequisites

The SAS tape drive has a burst transfer rate of 600 MB per second. It is recommended that a dedicated host bus adapter is used for the tape drive.

Your system must have a properly installed and configured SAS host adapter or a SAS controller on the motherboard (if available) with driver software that supports the tape drive. Do not connect to a RAID controller channel; RAID controller channels are for disk drives only.

### Installing the External Drive - Step-By-Step Instructions

1. Positioning the Tape Drive

Position the tape drive convenient to the system. The only restrictions are the length of the power cord and the length of the SAS cable. The following locations are recommended:

- Away from high-traffic areas, especially if the floor is carpeted.
- Out of copy rooms to avoid toner and paper dust. Do not store paper supplies next to any unit.
- Away from moving air, such as doorways, open windows, fans, and air conditioners.
- · Off the floor.
- Where the tape cartridge can easily be inserted.

Only the following mounting positions are supported:

- In a horizontal or vertical position for external drives.
- In a horizontal position for rack mounted drives.

Notice: The external tape drive should not be stacked. Do not place anything on top of the unit.

2. Connecting Power

An external Dell PowerVault Tape Drive will operate using any voltage in the range 100-240 volts (50–60 Hz). No adjustment is needed. To connect your drive to the power supply, proceed as follows:

- a. Plug the power cable securely into the socket on the rear panel of the drive.
- b. Plug the other end of the power cable into a grounded power outlet.
- c. Power on the tape drive by pressing the power on/off button. The tape drive runs the POST, which checks all hardware except the drive head.
- 3. Connecting the SAS Cable

Attach one end of the SAS cable to the SAS host adapter card installed in the system. Attach the other end of the SAS cable to the SAS connector on the rear panel of the tape drive. The cable can be up to 5 m (16.4 ft) long. This configuration is shown in Figure 13.

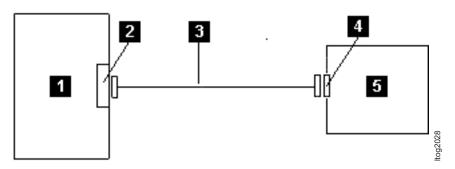

Figure 13. Connecting the SAS cable

2 5 SAS host adapter card Tape Drive

3 SAS cable

> To connect a second system to the tape drive, attach one end of the second SAS cable to the SAS host adaptor installed in the second system. Attach the other end of the second SAS cable to the other SAS port on the rear panel of the tape drive. This configuration is shown in Figure 14.

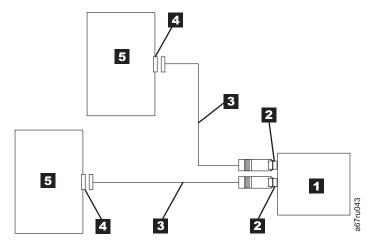

Figure 14. Connecting two SAS Hosts to one Tape Drive

| Tape Drive |                       | 4 SAS host adapter care |        |  |
|------------|-----------------------|-------------------------|--------|--|
| 2          | Drive shaft connector | 5                       | System |  |
| 3          | SAS cable             |                         |        |  |

Note: Unlike SCSI, the SAS architecture does not support daisy changing.

4. Configuring the Tape Drive to the Host

Power on the tape drive. Refer to your system and application software manuals to configure the tape drive for use.

# **Verifying Drive Operation**

After you install the drive hardware, verify that it is functioning properly before you store your valuable data. Turn on the system. For external drives, turn on the drive before you turn on the system.

The tape drive will run its Power-On Self Test (POST), which checks all hardware except for the drive head. The single-character display will present a series of random characters, and then become blank (not lit). The fault LED will flash once, then the Ready/Activity LED will turn on solid.

Verify that the tape drive installation was successful. Following the instructions given with your Tape Backup Software application, write test data to a tape, read the test data from the tape, and compare the data read from the tape with the original data on disk.

# Loading Device Drivers

#### **Microsoft Windows Server**

This section describes how to install the Microsoft® Windows Server® Device Drivers for the tape drive.

Notice: Some backup software applications do not require device drivers to be loaded and, in some cases, installing device drivers could interfere with proper functioning of the application. See the documentation for the respective application prior to loading these drivers. The latest drivers are available at http://www.Dell.com/support.

### **Ethernet Service Port Procedures**

### To update the drive's firmware using the ethernet interface:

**Note:** The drive uses a limited version of FTP protocol to communicate on the ethernet interface. It is recommended to use a simple, command line FTP session, such as the DOS command prompt, when communicating with the drive. This product is not intended to be connected directly or indirectly by any means whatsoever to interfaces of public telecommunications networks. When the IP address has been changed to the customer LAN or DHCP has obtained a new address, the default address of the tape drive will still be available. This does not create a LAN conflict as the customer LAN address takes operational preference. The default address will not conflict with other drives having the default address. When the drive comes online the drive checks if the default address is on the LAN and will not become active while another drive is active. This is acceptable operation and at times a multi-drive LAN may see different drives with accessible default address.

- 1. Obtain the latest drive firmware from the web. Go to http://www.Dell.com/support.
- 2. Connect an ethernet patch cable to the drive's ethernet interface and to a computer. In order to meet electromagnetic immunity requirements, a shielded ethernet cable is required.
- 3. Create an FTP session between the drive and the computer. The drive's default IP address: 169.254.0.3.
- 4. At the user prompt, type *guest* and press **Enter**.
- 5. At the password prompt, press **Enter**. No response is needed.
- 6. Type *bin* to set the communication mode to binary.
- 7. Type put firmware name to transfer the firmware to the drive. Replace firmware name with the actual firmware file name. The drive will reset automatically when the transfer is complete and the FTP session will be lost. Type *quit* to end the FTP session.
- 8. After the drive resets, the new firmware will be loaded on the drive.
- 9. Remove the ethernet patch cable from the drive's ethernet interface.

### Capturing a drive dump using the ethernet interface

Another way to capture a drive dump is using the ethernet port. To capture a dump on the drive using the ethernet interface follow the steps below.

Note: The drive uses a limited version of FTP protocol to communicate on the ethernet interface. It is recommended to use a simple, command line FTP session, such as the DOS command prompt, when communicating with the drive. This product is not intended to be connected directly or indirectly by any means whatsoever to interfaces of public telecommunications networks.

- 1. Connect an ethernet patch cable to the drive's ethernet interface and to a computer. In order to meet electromagnetic immunity requirements, a shielded ethernet cable is required.
- 2. Create an FTP session between the drive and the computer. The drive's default IP address: 169.254.0.3.
- 3. At the user prompt, type *guest* and press **Enter**.
- 4. At the password prompt, press **Enter**. No response is needed.
- 5. Type *bin* to set the communication mode to binary.
- 6. Type mget \*.dmp to transfer a drive dump to the computer. If a dump already exists, the drive will show you the dump name and ask if you want to transfer it to the computer. Type y to transfer the existing dump or n to skip this dump file. Then the drive will ask if you want a forced dump. Type yto force a dump and to transfer the forced dump to the computer, or type n to skip forcing a dump.
- 7. Type *quit* to end the FTP session.

| 8. | Remove the ethernet patch cable from the drive's ethernet interface. |  |
|----|----------------------------------------------------------------------|--|
|    |                                                                      |  |

# **Using the Tape Drive**

- "Operating the Drive"
- "Loading, Unloading, and Write-Protecting Cartridges" on page 18
- "Caring for Tape Cartridges" on page 21
- "Cleaning the Tape Mechanism" on page 23

# **Operating the Drive**

Turn on the external drive by pushing the power on/off button on the front panel (Figure 15). Turn on the rack mount drive by pushing the power on/off button on the front panel (Figure 16). The tape drive runs its Power-On Self-Test (POST). At the end of the hardware self-test, the ready/activity LED must be solid green.

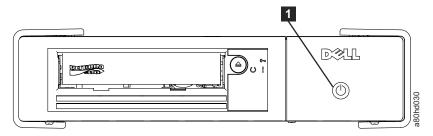

Figure 15. Turning on the External Drive

Power On/Off Button

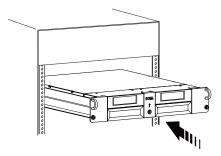

Figure 16. Turning on the Rack Mount Drive

### Resetting the Drive

You can reset the drive without powering off the drive and system. This may be necessary if the drive stops responding. To do this, press and hold the eject button on the front panel of the tape drive for 10 seconds (Figure 17 on page 18). The drive forces a dump of vital technical data to drive memory and overwrites the existing dump. The drive then reboots to allow communication.

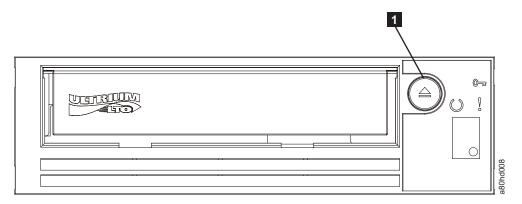

Figure 17. Resetting the Drive

**1** Eject Button

# Loading, Unloading, and Write-Protecting Cartridges

Use only LTO Ultrium format cartridges with your drive, as specified in the LTO Ultrium standard. Ensure that only one label is stuck to the label area of the cartridge. Do not use nonstandard labels, and do not stick anything to the cartridge other than in the label area.

The Dell PowerVault LTO Tape Drive is compatible (see *Supported Functions of Compatible Media Types*) with the cartridges of its predecessors. See Table 3 for a description of the functions that are supported on the different compatible media types.

Table 3. Supported Functions of Compatible Media Types

| LTO<br>cartridge<br>Gen | Tape<br>length<br>nominal<br>(m) | Data<br>capacity<br>native<br>(GB¹) | Data<br>capacity<br>compressed <sup>2</sup><br>(GB <sup>2</sup> ) | Power<br>Vault<br>Gen<br>LTO8 | Power<br>Vault<br>Gen<br>LTO7 | Power<br>Vault<br>Gen<br>LTO6 | Power<br>Vault<br>Gen<br>LTO5 | Power<br>Vault<br>Gen<br>LTO4 | Power<br>Vault<br>Gen<br>LTO3 |
|-------------------------|----------------------------------|-------------------------------------|-------------------------------------------------------------------|-------------------------------|-------------------------------|-------------------------------|-------------------------------|-------------------------------|-------------------------------|
| 8                       | 960                              | 12000                               | 30000                                                             | Yes                           | No                            | No                            | No                            | No                            | No                            |
| 8 WORM                  | 960                              | 12000                               | 30000                                                             | Yes                           | No                            | No                            | No                            | No                            | No                            |
| 7                       | 960                              | 6000                                | 15000                                                             | Yes                           | Yes                           | No                            | No                            | No                            | No                            |
| 7 WORM                  | 960                              | 6000                                | 15000                                                             | Yes                           | Yes                           | No                            | No                            | No                            | No                            |
| 6                       | 846                              | 2500                                | 6250                                                              | No                            | Yes                           | Yes                           | No                            | No                            | No                            |
| 6 WORM                  | 846                              | 2500                                | 6250                                                              | No                            | Yes                           | Yes                           | No                            | No                            | No                            |
| 5                       | 846                              | 1500                                | 3000                                                              | No                            | RO                            | Yes                           | Yes                           | No                            | No                            |
| 5 WORM                  | 846                              | 1500                                | 3000                                                              | No                            | RO                            | Yes                           | Yes                           | No                            | No                            |
| 4                       | 820                              | 800                                 | 1600                                                              | No                            | No                            | RO                            | Yes                           | Yes                           | No                            |
| 4 WORM                  | 820                              | 800                                 | 1600                                                              | No                            | No                            | RO                            | Yes                           | Yes                           | No                            |
| 3                       | 680                              | 400                                 | 800                                                               | No                            | No                            | No                            | RO                            | Yes                           | Yes                           |
| 3 WORM                  | 680                              | 400                                 | 800                                                               | No                            | No                            | No                            | RO                            | Yes                           | Yes                           |
| 2                       | 609                              | 200                                 | 400                                                               | No                            | No                            | No                            | No                            | RO                            | Yes                           |
| 1                       | 609                              | 100                                 | 200                                                               | No                            | No                            | No                            | No                            | No                            | RO                            |
| 1                       | 319                              | 50                                  | 100                                                               | No                            | No                            | No                            | No                            | No                            | RO                            |
| 1                       | 203                              | 30                                  | 60                                                                | No                            | No                            | No                            | No                            | No                            | RO                            |
| 1                       | 97                               | 10                                  | 20                                                                | No                            | No                            | No                            | No                            | No                            | RO                            |

<sup>1</sup>1 GB = 1 000 000 000 bytes. <sup>2</sup>Compression Ratio • 2.5:1 = LTO6 • 2:1 = LTO5, LTO4, and LTO3

Figure 18 shows the LTO Ultrium Data Cartridge and its components.

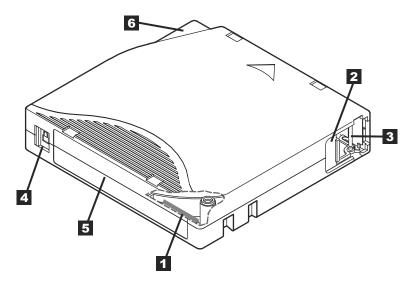

Figure 18. LTO Ultrium Data Cartridge

<sup>3</sup>RO = Read Only

| 1 | LTO cartridge memory | 4 | Insertion guide |
|---|----------------------|---|-----------------|
| 2 | Label area           | 5 | Cartridge door  |
| 3 | Write-protect switch | 6 | Leader pin      |

### **Loading a Tape Cartridge**

- 1. Ensure that the tape drive is powered on. The ready/activity LED is solid green.
- 2. Ensure that the write-protect switch (see **3** in *Ultrium LTO Data Cartridge*) is properly set. (See "Setting the Write-Protect Switch on Tape Cartridges" on page 20.)
- 3. Grasp the cartridge so that the write-protect switch faces you.
- 4. Slide the cartridge into the tape load compartment (see Figure 19 on page 20). The tape drive automatically loads the cartridge.
  - If the cartridge is already in the ejected position and you want to reinsert it, remove the cartridge and then insert it again.
  - If the cartridge is already loaded and you cycle the power (turn it off, then on), the cartridge does not automatically eject. When the drive powers back on, the cartridge is brought back to the loaded position.

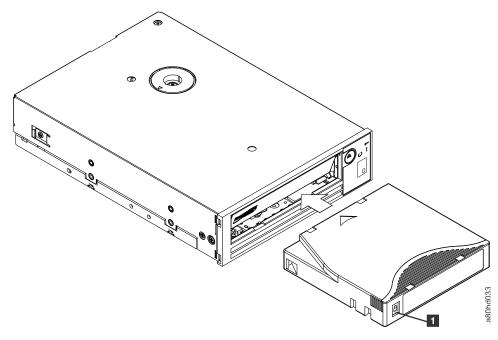

Figure 19. Loading

1 Write-Protect Switch

### **Unloading a Tape Cartridge**

- 1. Ensure that the tape drive is powered on. The ready/activity LED is solid green.
- 2. Press the eject button (see **1** in Figure 17 on page 18). The drive rewinds the tape and ejects the cartridge. The ready/activity LED flashes green while the tape rewinds, then goes out before the cartridge ejects.
- 3. After the cartridge ejects, grasp the cartridge and remove it.

The tape drive writes any pertinent information to the cartridge memory whenever you unload a tape cartridge.

Notice: Do not remove a tape cartridge while the drive activity indicator is on.

### **Setting the Write-Protect Switch on Tape Cartridges**

Notice: Write-protection does not prevent a cartridge from being erased by bulk-erasure or degaussing. Do not bulk-erase Ultrium format cartridges. Bulk-erasing destroys prerecorded servo information and renders the cartridge unusable. Always use the long or quick erase command in your backup software to erase cartridges.

The position of the write-protect switch (Figure 20 on page 21) on the tape cartridge determines whether you can write to the tape:

- If the switch is set to locked (locked padlock), data cannot be written to the tape.
- If the switch is set to unlocked (unlocked padlock or black void), data can be written to the tape.

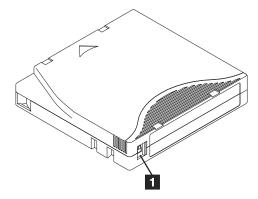

Figure 20. Setting the Write-Protect Switch

1 Write-Protect Switch

To set the switch, slide it left or right to the desired position.

**Notice:** Always set the write protection tab prior to loading the cartridge into the drive. Sliding the tab after loading causes unpredictable results and could result in drive errors or backup failure.

## **Caring for Tape Cartridges**

**Notice:** Do not insert a damaged tape cartridge into your tape drive. A damaged cartridge can interfere with the reliability of the drive and may void the warranties of the drive and the cartridge. Before inserting a tape cartridge, inspect the cartridge case, cartridge door, and write-protect switch for breaks.

Incorrect handling or an incorrect environment can damage the LTO Ultrium Tape Cartridge or its magnetic tape. To avoid damage to your tape cartridges and to ensure the continued high reliability of your tape drive, use the following guidelines.

### **Provide Training**

- Post procedures that describe proper media handling in places where people gather.
- Ensure that anyone who handles tape has been properly trained in handling and shipping procedures. This includes operators, users, programmers, archival services, and shipping personnel.
- Ensure that any service or contract personnel who perform archiving are properly trained in media-handling procedures.
- Include media-handling procedures as part of any services contract.
- Define and make personnel aware of data recovery procedures.

### **Ensure Proper Packaging**

- When you ship a cartridge, ship it in its original or similar packaging.
- Always ship or store a cartridge in a jewel case.
- Use only a recommended shipping container that securely holds the cartridge in its jewel case during transportation.
- Never ship a cartridge in a commercial shipping envelope. Always place it in a box or package.
- If you ship the cartridge in a cardboard box or a box of a sturdy material, ensure the following:
  - Place the cartridge in polyethylene plastic wrap or bags to protect it from dust, moisture, and other contaminants.
  - Pack the cartridge snugly; do not allow it to move around.

- Double-box the cartridge (place it inside a box, then place that box inside the shipping box) and add padding between the two boxes.

### **Provide Proper Acclimation and Environmental Conditions**

- · Before you use a cartridge, let it acclimate to the normal operating environment for 1 hour. If you see condensation on the cartridge, wait an additional hour.
- Ensure that all surfaces of a cartridge are dry before inserting it.
- Do not expose the cartridge to moisture or direct sunlight.
- Do not expose recorded or blank cartridges to stray magnetic fields of greater than 100 oersteds (for example, terminals, motors, video equipment, X-ray equipment, or fields that exist near high-current cables or power supplies). Such exposure can cause the loss of recorded data or make the blank cartridge unusable.
- Maintain the following environmental conditions outlined in Table 4.

Table 4. Environmental Specifications

| <b>Environmental Factor</b>       | Operating                     | Operational Storage <sup>1</sup> | Archival Storage <sup>2</sup> | Shipping                       |
|-----------------------------------|-------------------------------|----------------------------------|-------------------------------|--------------------------------|
| Temperature                       | 10° to 45°C<br>(50° to 113°F) | 16° to 35°C<br>(61° to 95°F)     | 16° to 25°C<br>(61° to 77°F)  | -23° to 49°C<br>(-9° to 120°F) |
| Relative humidity (noncondensing) | 10% to 80%                    | 20% to 80%                       | 20% to 50%                    | 5% to 80%                      |
| Wet bulb temperature              | 26°C (79°F)                   | 26°C (79°F)                      | 26°C (79°F)                   | 26°C (79°F)                    |

Operational storage equals less than 1 year.

### Perform a Thorough Inspection

- Inspect the cartridge's packaging to determine potential rough handling.
- When inspecting a cartridge, open only the cartridge door. Do not open any other part of the cartridge case. The upper and lower parts of the case are held together with screws; separating them destroys the usefulness of the cartridge.
- Inspect the cartridge for damage before using or storing it.
- Inspect the rear of the cartridge (the part that you load first into the tape load compartment) and ensure that there are no gaps in the seam of the cartridge case. If there are gaps in the seam, the leader pin may be dislodged.
- Check that the leader pin is properly seated.
- If you suspect that the cartridge has been mishandled but it appears useable, copy any data onto a good cartridge immediately for possible data recovery. Discard the mishandled cartridge.
- Review handling and shipping procedures.

### Handle the Cartridge Carefully

- Do not drop the cartridge. If the cartridge drops, slide the cartridge door back and ensure that the leader pin is properly seated in the pin-retaining spring clips.
- Do not handle tape that is outside the cartridge. Handling the tape can damage the tape's surface or edges, which may interfere with read or write reliability. Pulling on tape that is outside the cartridge can damage the tape and the brake mechanism in the cartridge.
- Do not stack more than six cartridges.
- Do not degauss a cartridge that you intend to reuse. Degaussing makes the tape unusable.

<sup>&</sup>lt;sup>2</sup>Archival storage equals 1 to 10 years.

# **Cleaning the Tape Mechanism**

| Dell PowerVault drives have been developed to have a minimal cleaning requirement. The tape drive will |
|----------------------------------------------------------------------------------------------------|
| display a on the single-character display and the fault LED will flash amber when the drive needs      |
| cleaning. Only insert a cleaning cartridge into the tape drive when the 🗀 is displayed.                |

**Notice:** Only use LTO cleaning cartridges that are labeled "universal." The tape drive is only compatible with the LTO Ultrium universal cleaning cartridges. Use of any other type of cleaning cartridge or method can damage the read/write head in your drive. If you load any other type of cleaning cartridge,

the tape drive displays a [7] in the SCD and retains the cartridge until it is ejected manually by pressing the Eject button.

An LTO Ultrium universal cleaning cartridge is supplied with each tape drive. Do *not* use swabs or other means of cleaning the heads. The cleaning cartridge uses a special tape to clean the tape heads.

Though the number may vary according to the manufacturer, the universal cleaning cartridge is generally valid for 50 separate cleaning operations. If you try to use the cleaning cartridge beyond 50 separate

cleaning operations, an error code of  $\Box$  will be displayed. Eject the cleaning cartridge and replace it with a new one.

To use the LTO Ultrium universal cleaning cartridge:

- 1. Insert a cleaning cartridge into the tape drive. The tape drive performs the cleaning automatically. When the cleaning is finished, the drive ejects the cartridge.
- 2. Remove the cleaning cartridge from the drive.

# **Using the Tape Backup Software**

See the *User's Operating Guide* supplied with your Tape Backup application for more information about using the Tape Backup software. For the latest supported software versions, go to the Dell support website at http://www.Dell.com/support or visit the support site of your backup software vendor.

# **Troubleshooting**

- "Obtaining Drivers and Firmware Upgrades"
- "Selecting a Diagnostic or Maintenance Function"
- "General Guidelines" on page 36
- "Methods of Receiving Errors and Messages" on page 37
- "Descriptions and Corrective Actions" on page 37
- "Drive Status" on page 41
- "Drive Maintenance" on page 42
- "Fixing SAS Connectivity Problems" on page 43
- "Resolving Media-Related Problems" on page 44
- "Removing an Internal SAS Tape Drive" on page 44
- "TapeAlert" on page 44
- "Recovering a Tape Cartridge" on page 47

# **Obtaining Drivers and Firmware Upgrades**

**Notice:** When updating firmware, do not power off the tape drive until the update is complete, or the firmware may be lost.

For information on the latest versions of firmware, see the Dell support website at http://www.Dell.com/support.

# **Selecting a Diagnostic or Maintenance Function**

The tape drive can run diagnostics, test write and read functions, test a suspect tape cartridge, and perform other diagnostic and maintenance functions. The drive must be in maintenance mode to perform these functions. To place the drive in maintenance mode and select a diagnostic or maintenance function, see the *Diagnostic and Maintenance Function Codes and Descriptions* table.

**Note:** The host interface on this tape drive is Serial Attached SCSI (SAS). This interface presents SCSI protocol to the tape drive. In this User's Guide, references to SCSI relate to SCSI protocol, not the serial interface that it is transmitted over.

**Note:** You cannot perform maintenance functions concurrently with read or write operations. While in maintenance mode, the tape drive does not accept SCSI commands from the system. Close all tape drive applications before entering maintenance mode.

| Table 6. Diagnostic and maintenance i another Godes and Decomptions                                                                                                    |  |  |  |  |
|----------------------------------------------------------------------------------------------------|--|--|--|--|
| Function Code 1 - Run Tape Drive Diagnostics                                                                                                    |  |  |  |  |
| Causes the tape drive to run self tests.                                                                                                    |  |  |  |  |
| Attention: Insert only a scratch data cartridge for this test. Data on the cartridge will be overwritten.  Note: If you inserted an invalid tape cartridge, (see "Loading, Unloading, and Write-Protecting Cartridges" on page                                                                                                    |  |  |  |  |
| 18), error code or or displays in the SCD. If you inserted a write-protected cartridge, or the media has                                                                                                    |  |  |  |  |
| read-only compatibility, (see "Loading, Unloading, and Write-Protecting Cartridges" on page 18), error code displays in the SCD. In either case, the tape drive unloads the cartridge and exits Maintenance mode after the cartridge is removed.                                                                                                    |  |  |  |  |
| 1. Ensure that there is no cartridge in the drive.                                                                                                    |  |  |  |  |
| 2. Press the eject button three times within an interval of 2 seconds. The fault LED becomes solid amber, which means that the drive is in maintenance mode.                                                                                                    |  |  |  |  |
| 3. Press the eject button once per second until papears in the single-character display. If you cycle past papears in the single-character display. If you cycle past papears in the single-character display. If you cycle past papears in the single-character display.                                                                                                    |  |  |  |  |
| 4. To select the function, press and hold the eject button for 3 seconds. After you select the function, flashes, then flashes. When flashes, the drive is waiting for a cartridge.                                                                                                    |  |  |  |  |
| 5. Within 60 seconds, insert a scratch data cartridge that is not write-protected.  Note: If you wait longer than 60 seconds to load a cartridge, the drive automatically exits maintenance mode. If  you insert a write-protected cartridge, the tape drive displays a   and retains the cartridge until it is manually                                                         |  |  |  |  |
| ejected. When the cartridge is ejected and removed, the tape drive exits maintenance mode.  After you insert the cartridge, flashes and the test begins.  • The diagnostic test takes approximately 5 minutes to run. The tape drive will unload and load the cartridge during the test. Do not try to remove the cartridge when it unloads the first time. Wait for the test to |  |  |  |  |
| complete.                                                                                                    |  |  |  |  |
| • If the diagnostic completes successfully, the cartridge ejects, the single-character display flashes a  , then goes blank, and the drive exits maintenance mode. If the diagnostic fails, the fault LED flashes and an error code displays. When the cartridge is manually ejected and removed, the tape drive automatically exits maintenance mode.                           |  |  |  |  |
| • To halt the diagnostic and terminate the test, press the eject button twice anytime during the test. The drive                                                                                                    |  |  |  |  |
| acknowledges the request by slowing the flash rate of the on the single-character display from twice per second to once per second. The tape drive rewinds and unloads the cartridge and then exits maintenance mode.                                                                                                    |  |  |  |  |
| Function Code 2 — RESERVED (Service Function)                                                                                                    |  |  |  |  |
| Function Code 3 — RESERVED (Service Function)                                                                                                    |  |  |  |  |

#### Function Code 4 — Force a Dump of Vital Data to Tape Drive Memory

Causes the tape drive to perform a collection (or dump) of vital technical data and save it to drive memory. (A drive dump is also known as a save of the firmware trace.)

**Notice:** When an error code is displayed in maintenance mode, the tape drive also displays a dot to remind you that a dump already exists. If you perform Function Code 4, it will overwrite the dump and cause the error information to be lost.

- 1. Ensure that there is no cartridge in the drive.
- 2. Press the eject button three times within an interval of 2 seconds. The fault LED becomes solid amber, which means that the drive is in maintenance mode.
- 3. Press the eject button once per second until appears in the single-character display. If you cycle past continue to press the eject button until it reappears.
- 4. To select the function, press and hold the eject button for 3 seconds. After you select the function, displays, followed by . The single-character display then goes blank, and the tape drive exits maintenance mode.

You can also perform this operation when the tape drive is in normal operating mode. Simply press and hold the eject button for 10 seconds.

#### Function Code 5 - RESERVED (Service Function)

Function Code 6 - RESERVED (Service Function)

Function Code 7 - RESERVED (Service Function)

Function Code 8 - RESERVED (Service Function)

#### Function Code 9 - Display Error Code Log

Causes the tape drive to display the last ten error codes, one at a time. (The codes are ordered; the most recent is presented first and the oldest (tenth) is presented last.)

To view the drive error log:

- 1. Ensure that there is no cartridge is in the drive.
- 2. Within a 2 second interval press the eject button three times. The fault LED becomes solid amber, which means that the drive is in maintenance mode.
- 3. Press the eject button once per second until  $\Box$  appears in the single-character display.
- 4. Press and hold the eject button for 3 seconds to view the most recent error code.
- 5. Refer to "Descriptions and Corrective Actions" on page 37 to determine the meaning of the code and the action to take.
- 6. Press the eject button to view the next error code. (The codes are ordered; the most recent is presented first and the oldest (tenth) is presented last.)
- 7. Continue to press the eject button until appears, indicating that no more error codes exist. If no errors have been encountered or the log has just been cleared, a will appear immediately and the drive will exit maintenance mode. A maximum of ten error codes are stored.

To redisplay the error codes, repeat steps 1 through 7.

## Function Code A - Clear Error Code Log

Causes the tape drive to erase the contents of the error code log.

- 1. Ensure that there is no cartridge in the drive.
- 2. Press the eject button three times within an interval of 2 seconds. The fault LED becomes solid amber, which means that the drive is in maintenance mode.
- 3. Press the eject button once per second until [A] appears in the single-character display. If you cycle past [A], continue to press the eject button until it reappears.
- 4. To select the function, press and hold the eject button for 3 seconds. After you select the function, the tape drive erases all errors from the error code log, displays , then exits maintenance mode.

# Function Code C - Insert Cartridge Into Tape Drive

This function cannot be selected by itself. It relates to other maintenance functions (such as Run Tape Drive Diagnostics) that require a scratch tape cartridge that is not write protected.

## Function Code E - Test Cartridge & Media

Causes the tape drive to perform a Write/Read test (on the edge bands) to ensure that a suspect cartridge and its magnetic tape are acceptable. The tape drive takes approximately 15 minutes to run one loop of the test. The test loops ten times before completing.

- If no error is detected, the test begins again and runs for a maximum of ten times. After the tenth loop, the test stops and the drive automatically exits maintenance mode.
- If an error is detected, the tape drive displays  $\boxed{5}$  or  $\boxed{7}$  in the single-character display. Once the cartridge is manually ejected and removed, the tape drive exits maintenance mode.
- To halt the diagnostic at the end of the current 15 minute test loop, press the eject button once. The drive acknowledges the request by slowing the length of time that the currently displayed character flashes on the

|    | single-character display (from twice per second to once per second). The diagnostic continues to the end of its loop and then stops. The tape drive then rewinds, unloads the cartridge, and exits maintenance mode.                       |
|----|----------------------------------------------------------------------------------------------------|
|    | To halt the diagnostic immediately and terminate the test that is running, press the eject button twice. The tape drive rewinds, unloads the cartridge, and exits maintenance mode.                                                        |
| Αi | ttention: Data on the suspect tape will be overwritten.                                                                                                    |
|    | ote: If you inserted an invalid tape cartridge, (see "Loading, Unloading, and Write-Protecting Cartridges" on page                                                                                                    |
| 18 | ), error code $\Box$ or $\Box$ displays in the SCD. If you inserted a write-protected cartridge, or the media has                                                                                                    |
| uı | ad-only compatibility, (see "Loading, Unloading, and Write-Protecting Cartridges" on page 18), error code splays in the SCD. In either case, the tape drive unloads the cartridge and exits Maintenance mode after the rtridge is removed. |
| 1. | Ensure that there is no cartridge in the drive.                                                                                                    |
| 2. | Press the eject button three times within an interval of 2 seconds. The fault LED becomes solid amber, which means that the drive is in maintenance mode.                                                                                  |
| 3. | Press the eject button once per second until $\[ \]$ appears in the single-character display. If you cycle past $\[ \]$ , continue to press the eject button until it reappears.                                                           |
| 4. | To select the function, press and hold the eject button for 3 seconds. After you select the function, flashes.                                                                                                    |
|    | When flashes, the drive is waiting for a cartridge. Within 60 seconds, insert the suspect data cartridge (or                                                                                                    |
|    | the tape drive exits maintenance mode). After you insert the cartridge, E flashes and the test begins.                                                                                                    |
|    | • If no error is detected, the test begins again and runs for a maximum of ten times. After the tenth loop, the test stops and the drive automatically exits maintenance mode. To halt the test, press the eject button. The               |
|    | tape drive then rewinds and unloads the cartridge, displays $\Box$ , and exits maintenance mode.                                                                                                    |
|    | • If an error is detected, the tape drive displays or 7. Once the cartridge is manually ejected and removed, the tape drive exits maintenance mode.                                                                                        |
|    |                                                                                                    |

## Function Code F - Write Performance Test

Causes the tape drive to perform tests to ensure that the drive can read from and write to tape. This diagnostic

| performs fewer tests than the Run Tape Drive Diagnostics test (Function Code 1). The tape drive takes approximately 3 minutes to run the test. The Fast Read/Write Test is not as comprehensive a test and is not recommended for isolating errors between the drive and the media. |
|----------------------------------------------------------------------------------------------------|
| Attention: Data on the suspect tape will be overwritten.                                                                                                    |
| <b>Note:</b> If you inserted an invalid tape cartridge, (see Table 3 on page 18), error code or displays in the SCD. If you inserted a write-protected cartridge, or the media has read-only compatibility, (see Table 3 on page 18), error                                         |
| code D displays in the SCD. In either case, the tape drive unloads the cartridge and exits Maintenance mode after the cartridge is removed.                                                                                                    |
| 1. Ensure that there is no cartridge in the drive.                                                                                                    |
| 2. Press the eject button three times within an interval of 2 seconds. The fault LED becomes solid amber, which means that the drive is in maintenance mode.                                                                                                    |
| 3. Press the eject button once per second until  appears in the single-character display. If you cycle past  continue to press the eject button until it reappears.                                                                                                    |
| 4. To select the function, press and hold the eject button for 3 seconds. After you select the function, flashes.                                                                                                    |
| When flashes, the drive is waiting for a cartridge. Within 60 seconds, insert the suspect data cartridge (or                                                                                                    |
| the tape drive exits maintenance mode). After you insert the cartridge, $\digamma$ flashes and the test begins.                                                                                                    |
| <ul> <li>If no error is detected, the test begins again and runs for a maximum of ten times. Each loop takes approximately 3 minutes to run. After the tenth loop, the test stops and the drive automatically exits maintenance mode.</li> </ul>                                    |
| • If an error is detected, the tape drive displays an error code. Once the cartridge is manually ejected and removed, the tape drive exits maintenance mode.                                                                                                    |
| • To halt the diagnostic at the end of the current 3 minute test loop, press the eject button once. The drive acknowledges the request by slowing the length of time that the currently displayed character flashes on the                                                          |

- single-character display (from twice per second to once per second.) The diagnostic continues to the end of its loop and then stops. The tape drive then rewinds, unloads the cartridge, and exits maintenance mode.
- · To halt the diagnostic immediately and terminate the test that is running, press the eject button twice. The tape drive rewinds, unloads the cartridge, and exits maintenance mode.

# Function Code H - Test Head Causes the tape drive to perform the Head Resistance Measurements test and a Write/Read test (on the center of the tape). The drive runs these tests to ensure that the tape drive's head and tape-carriage mechanics are working correctly. The tape drive takes approximately 10 minutes to run the test. Note: If you inserted an invalid tape cartridge, (see Table 3 on page 18), error code or displays in the SCD. If you inserted a write-protected cartridge, or the media has read-only compatibility, (see Table 3 on page 18), error

1. Ensure that there is no cartridge in the drive.

the cartridge is removed.

2. Press the eject button three times within an interval of 2 seconds. The fault LED becomes solid amber, which means that the drive is in maintenance mode.

code [1] displays in the SCD. In either case, the tape drive unloads the cartridge and exits Maintenance mode after

- 3. Press the eject button once per second until |H| appears in the single-character display. If you cycle past |H|, continue to press the eject button until it reappears.
- 4. To select the function, press and hold the eject button for 3 seconds. After you select the function, left flashes.

  When flashes, the drive is waiting for a cartridge. Within 60 seconds, insert a scratch data cartridge (or the tape drive exits maintenance mode). After you insert the cartridge, flashes and the test begins.
  - If no error is detected, the test begins again and runs for a maximum of ten times. Each loop takes approximately 10 minutes to run. After the tenth loop, the test stops and the drive automatically exits maintenance mode.
  - If an error is detected, the tape drive displays [5], unloads the tape cartridge, and exits maintenance mode.
  - To halt the diagnostic at the end of the current 10 minute test loop, press the eject button once. The drive acknowledges the request by slowing the length of time that the currently displayed character flashes on the single-character display (from twice per second to once per second). The diagnostic continues to the end of its loop and then stops. The tape drive then rewinds, unloads the cartridge, and exits maintenance mode.
  - To halt the diagnostic immediately and terminate the test that is running, press the eject button twice. The tape drive then rewinds, unloads the cartridge, and exits maintenance mode.

| function Code                  | J - Fast Read/Write Test                                                                                                    |
|--------------------------------|----------------------------------------------------------------------------------------------------|
| Approximate R                  | Run Time = 5 minutes                                                                                                    |
| Total Number o                 | of Loops = 10                                                                                                    |
| Function Code                  | performs tests to ensure that the drive can read from and write to tape.                                                                                                    |
|                                | loops ten times. Press the eject button to stop the diagnostic and exit maintenance mode. Pressing a once will abort the test at the end of the current test loop. Pressing the eject button twice will abort iately.                                                          |
|                                | r this test, insert only a scratch (blank) data cartridge or a cartridge that may be overwritten. During ive overwrites the data on the cartridge.                                                                                                    |
|                                | aserted an invalid tape cartridge, (see Table 3 on page 18), error code or displays in the SCD. a write-protected cartridge, or the media has read-only compatibility, (see Table 3 on page 18), error                                                                         |
| ode 🛭 displ<br>he cartridge is | ays in the SCD. In either case, the tape drive unloads the cartridge and exits Maintenance mode after removed.                                                                                                    |
| . Ensure that                  | there is no cartridge in the drive.                                                                                                    |
|                                | ect button three times within an interval of 2 seconds. The fault LED becomes solid amber, which the drive is in maintenance mode.                                                                                                    |
| 3. Press the ejocontinue to    | ect button once per second until appears in the single-character display. If you cycle past , press the eject button until it reappears.                                                                                                    |
| Press and h                    | old the eject button for three or more seconds, then release it to select the function. The                                                                                                    |
| single-chara                   | acter display changes to a flashing .                                                                                                    |
|                                | econds, insert a scratch data cartridge that is not write-protected.<br>u wait longer than 60 seconds to load a cartridge, the drive will automatically exit maintenance                                                                                                    |
| mode. If yo                    | ou insert a write-protected cartridge, the tape drive will display a property and retain the cartridge until it rejected. Once the cartridge is ejected and removed, the tape drive will exit maintenance mode.                                                                |
| After you inser<br>ests.       | t the cartridge, the single-character display changes to a flashing , and the tape drive runs the                                                                                                    |
|                                | aserted an invalid cartridge, error code appears in the single-character display. The tape drive ridge until it is manually ejected. Once ejected, the tape drive exits maintenance mode.                                                                                      |
|                                | detected, the test will loop and begin again. To stop the loop, press the eject button for one second When the loop ends, the drive rewinds, unloads the tape, and exits maintenance mode.                                                                                     |
| display. To d                  | detected, the fault LED flashes amber, then the tape drive posts an error code to the single-character letermine the error, locate the code in "Descriptions and Corrective Actions" on page 37. Once the manually ejected and removed, the tape drive exits maintenance mode. |

Table 5. Diagnostic and Maintenance Function Codes and Descriptions (continued)

| Function Code L - Load/Unload Test                                                                                                    |  |  |  |
|----------------------------------------------------------------------------------------------------|--|--|--|
| Approximate Run Time = 15 seconds per loop                                                                                                    |  |  |  |
| Total Number of Loops = 10                                                                                                    |  |  |  |
| Function Code tests the drive's ability to load and unload a tape cartridge.                                                                                                    |  |  |  |
| The diagnostic loops ten times. To stop the diagnostic and exit maintenance mode, press the eject button once to abort the test.                                                                                                    |  |  |  |
| <b>Attention:</b> The diagnostic loops ten times. To stop the diagnostic and exit maintenance mode, press the eject button once to abort the test.                                                                                                    |  |  |  |
| <b>Note:</b> If you inserted an invalid tape cartridge, (see Table 3 on page 18), error code or or displays in the SCD. If you inserted a write-protected cartridge, or the media has read-only compatibility, (see Table 3 on page 18), error                                                            |  |  |  |
| code  displays in the SCD. In either case, the tape drive unloads the cartridge and exits Maintenance mode after the cartridge is removed.                                                                                                    |  |  |  |
| 1. Ensure that there is no cartridge in the drive.                                                                                                    |  |  |  |
| 2. Press the eject button three times within an interval of 2 seconds. The fault LED becomes solid amber, which means that the drive is in maintenance mode.                                                                                                    |  |  |  |
| 3. Press the eject button once per second until appears in the single-character display. If you cycle past continue to press the eject button until it reappears.                                                                                                    |  |  |  |
| 4. Press and hold the eject button for three or more seconds, then release it to select the function. The                                                                                                    |  |  |  |
| single-character display changes to a flashing $ar{ar{ar{ar{ar{ar{ar{ar{ar{ar{$                                                                                                    |  |  |  |
| 5. Within 60 seconds, insert a scratch data cartridge that is not write-protected.  Note: If you wait longer than 60 seconds to load a cartridge, the drive will automatically exit maintenance                                                                                                    |  |  |  |
| mode. If you insert a write-protected cartridge, the tape drive will display a and retain the cartridge until it is manually ejected. Once the cartridge is ejected and removed, the tape drive will exit maintenance mode.                                                                               |  |  |  |
| After you insert the cartridge, the single-character display changes to a flashing . The tape drive runs the tests.                                                                                                    |  |  |  |
| • If no error is detected, the test will loop and begin again. To stop the loop, press the eject button for one second                                                                                                    |  |  |  |
| and release. When the loop ends, temporarily appears in the single-character display. The drive rewinds the tape and unloads the cartridge. The drive then exits maintenance mode.                                                                                                    |  |  |  |
| • If an error is detected the test stops, appears in the single-character display. To determine the error, locate in "Descriptions and Corrective Actions" on page 37. The drive unloads the tape cartridge and exits maintenance mode. To clear the error, turn the tape drive power off, then on again. |  |  |  |
| Function Code P or U - RESERVED (Service Function)                                                                                                    |  |  |  |

# **General Guidelines**

If you encounter problems when running the Dell PowerVault Tape Drive, refer to Table 6 for common problems. If the problem is not identified, refer to "Methods of Receiving Errors and Messages" on page 37. The color and condition of the LEDs may also indicate a problem.

Table 6. General Troubleshooting

| If the problem is this                                                                          | Do this                                                                                                    |
|-------------------------------------------------------------------------------------------------|----------------------------------------------------------------------------------------------------|
| A code displays on the single-character display and the fault LED flashes amber.                | The tape drive detected an error or is directing you to an informational message. See "Methods of Receiving Errors and Messages" on page 37.                                                                                                    |
| The ready/activity LED or single-character display never turns on.                              | The tape drive has no power. Check the power at the power source. Connect power to the tape drive. If the problem persists, contact Dell technical support.                                                                                                    |
| The tape drive does not load a tape cartridge.                                                  | One of the following has occurred:                                                                                                    |
|                                                                                                 | A tape cartridge is already loaded. To remove the cartridge, press the eject button. If the cartridge does not eject, turn off the power to the tape drive, then turn it back on. After the ready/activity LED becomes solid green, press the eject button to eject the cartridge.                                                                      |
|                                                                                                 | The cartridge tray may not be in the correct position.  Press the eject button to return the tray to the correct position.                                                                                                    |
|                                                                                                 | The tape cartridge was loaded incorrectly. To properly load a cartridge, see the Loading section in "Loading, Unloading, and Write-Protecting Cartridges" on page 18.                                                                                                    |
|                                                                                                 | The tape cartridge may be defective. Load another tape cartridge. If the problem exists for multiple cartridges, the tape drive is defective. Contact Dell technical support.                                                                                                    |
|                                                                                                 | The tape drive has no power. Connect power to the tape drive.                                                                                                    |
| The tape drive does not unload the tape cartridge.                                              | The tape cartridge is stuck or is broken. Press the eject button. If the cartridge does not eject, turn off the power to the tape drive, and then turn it back on. (Note that the mid-tape recovery could take up to 10 minutes to complete.) If the cartridge still does not eject, manually remove it (see "Recovering a Tape Cartridge" on page 47). |
| The system received TapeAlert flags.                                                            | See Table 9 on page 45.                                                                                                    |
| The system reported system problems (such as selection or command time-outs, or parity errors). | See "Fixing SAS Connectivity Problems" on page 43.                                                                                                    |
| Codes display on the single-character display, but the ready/activity LED does not turn on.     | The tape drive is defective. Contact Dell technical support.                                                                                                    |
| The tape drive does not respond to system commands.                                             | Press and hold the eject button on the drive for 10 seconds to force a drive dump. The drive will save the dump and then reboot to allow communication to the drive to occur. Do not cycle power, as this will erase the contents of the dump.                                                                                                    |

# **Methods of Receiving Errors and Messages**

Use Table 7 as a guide for identifying error codes and message codes reported by the tape drive, its computer (if applicable), or the system.

**Note:** The codes on the single-character display have different meanings, depending on whether they display during normal operations or while the drive is in maintenance mode. Codes that occur during normal operations are defined in "Descriptions and Corrective Actions." Codes that occur while in maintenance mode are defined in "Selecting a Diagnostic or Maintenance Function" on page 27

Table 7. Methods of Receiving Errors and Messages

| If the error or message was presented by                                        | Do this                                                                                                    |
|---------------------------------------------------------------------------------|----------------------------------------------------------------------------------------------------|
| The system's display (if the tape drive is enclosed in a library or autoloader) | Refer to the documentation for the system.                                                                                                    |
| The tape drive's single-character display and the fault LED flashes amber       | See "Descriptions and Corrective Actions." To determine the meaning of the LED, see the "Front Panel" on page 4 section in the Introduction.                                      |
| The tape drive's single-character display and the fault LED is solid amber      | See "Selecting a Diagnostic or Maintenance Function" on page 27. To determine the meaning of the fault LED activity, see the "Front Panel" on page 4 section in the Introduction. |
| SCSI log sense data (such as TapeAlert flags) or SCSI drive sense data          | See Table 9 on page 45 or "Descriptions and Corrective Actions."                                                                                                    |
| The tape drive's error log                                                      | See "Descriptions and Corrective Actions."                                                                                                    |

# **Descriptions and Corrective Actions**

Table 8 gives descriptions of the errors and messages that pertain to the tape drive, and tells what to do when you receive them.

**Notice:** If the tape drive detects a permanent error and displays an error code other than  $\Box$ , it automatically performs a dump of vital data to drive memory. If you force a dump, the existing dump will be overwritten and data will be lost. After you force a dump, do not turn off the power to the tape drive or you may lose the dump data.

Table 8. Descriptions and Corrective Actions

| The single-character display clears if you power-off the drive. |                                                                                        |  |  |
|-----------------------------------------------------------------|----------------------------------------------------------------------------------------|--|--|
| Code                                                            | Cause and Action                                                                       |  |  |
|                                                                 | No error occurred and no action is required. This code displays:                       |  |  |
|                                                                 | When power is cycled (turned off, then on) to the tape drive                           |  |  |
|                                                                 | When diagnostics have finished running and no error occurred                           |  |  |
|                                                                 | Note: The single-character display is blank during normal operation of the tape drive. |  |  |

Table 8. Descriptions and Corrective Actions (continued)

|                                                                                                    | Cooling problem. The tape drive detected that the recommended operating temperature was exceeded. Perform the following action:                                                                                                    |  |  |
|----------------------------------------------------------------------------------------------------|----------------------------------------------------------------------------------------------------|--|--|
|                                                                                                    | 1. If a fan is present in the system, ensure that it is rotating and is quiet. If not, replace the fan. (For instructions about replacing the fan, see your system's documentation.)                                                                                                    |  |  |
|                                                                                                    | 2. Remove any blockage that prevents air from flowing freely through the tape drive.                                                                                                    |  |  |
|                                                                                                    | 3. Ensure that the operating temperature and airflow is within the specified range (see "Setting Up the Tape Drive" on page 9).                                                                                                    |  |  |
|                                                                                                    | 4. If the proper voltages are being applied but the problem persists, contact Dell technical support.                                                                                                    |  |  |
|                                                                                                    | The error code clears when you power-off the tape drive or place it in maintenance mode.                                                                                                    |  |  |
|                                                                                                    | Power problem. The tape drive detected that the externally supplied power is either approaching the specified voltage limits (the drive is still operating) or is outside the specified voltage limits (the drive is not operating). Perform the following action:                      |  |  |
|                                                                                                    | 1. Ensure that the power connector is properly seated.                                                                                                    |  |  |
| 2                                                                                                    | 2. Ensure that the proper DC voltages are being applied within the tolerances allowed (see "Setting Up the Tape Drive" on page 9).                                                                                                    |  |  |
|                                                                                                    | 3. If the proper voltages are being applied but the problem persists, contact Dell technical support.                                                                                                    |  |  |
|                                                                                                    | The error code clears when you power-off the tape drive or place it in maintenance mode.                                                                                                    |  |  |
|                                                                                                    | Firmware problem. The tape drive determined that a firmware error occurred. Perform the following action:                                                                                                    |  |  |
|                                                                                                    | <ol> <li>Power the tape drive off and on, then retry the operation that produced the error. The error code clears when you power-off the tape drive or place it in maintenance mode.</li> <li>If the problem persists, download the latest firmware and retry the operation.</li> </ol> |  |  |
|                                                                                                    | Firmware or tape drive problem. The tape drive determined that a firmware or tape drive                                                                                                    |  |  |
|                                                                                                    | hardware failure occurred. Perform the following action:                                                                                                    |  |  |
| 9                                                                                                    | 1. Power the tape drive off and on, then retry the operation that produced the error. The error code clears when you power-off the tape drive or place it in maintenance mode.                                                                                                    |  |  |
|                                                                                                    | 2. If the problem persists, download the latest firmware and retry the operation; if new firmware is not available, contact Dell technical support.                                                                                                    |  |  |
| Tape drive hardware problem. The drive determined that a tape path or read/write en occurred. To prevent damage to the drive or tape, the drive will not allow you to inser cartridge if the current cartridge was successfully ejected. The error code may clear who cycle power to the tape drive or place it in maintenance mode. If the problem persists, contact Dell technical support. |                                                                                                    |  |  |
|                                                                                                    |                                                                                                    |  |  |

Table 8. Descriptions and Corrective Actions (continued)

Tape drive or media error. The drive determined that an error occurred, but it cannot isolate the error to faulty hardware or to the tape cartridge. Perform the appropriate action, as described below.

- Check the cartridge type and the operation you are trying (Read or Write) to make sure it is supported on the tape drive you are using. See Table 3 on page 18.
- Try the operation again with another cartridge. If the operation succeeds, the original cartridge was defective. Copy data from the defective cartridge and discard it.
- If the operation fails and another drive is available, insert the cartridge into the other drive and retry the operation.
  - If the operation fails, discard the defective cartridge.
  - If the operation succeeds, insert a scratch cartridge into the first drive and run the tape drive diagnostics (see Function Code 1 in "Selecting a Diagnostic or Maintenance Function" on page 27).
    - If the diagnostics fail, contact Dell technical support.
    - If the diagnostics succeed, the error was temporary.
- If the operation fails and another drive is not available, insert a scratch cartridge into the drive and run the tape drive diagnostics (see Function Code 1 in "Selecting a Diagnostic or Maintenance Function" on page 27).
  - If the diagnostics fail, contact Dell technical support.
  - If the diagnostics succeed, discard the cartridge.

5

Table 8. Descriptions and Corrective Actions (continued)

# 5 , continued

#### For Problems with Writing Data:

If the problem occurred while the drive was writing data to the tape, and if you know the volume serial number (located on the cartridge label) of the tape cartridge loaded in the drive when the problem occurred, retry the operation with a different cartridge:

If the problem occurs with multiple tape cartridges or if you do not know the tape cartridge's volume serial number, run the tape drive diagnostics (see Function Code 1 in "Selecting a Diagnostic or Maintenance Function" on page 27):

- If the diagnostics fail, contact Dell technical support.
- If the diagnostics succeed, run the Test Head diagnostic (see Function Code H in "Selecting a Diagnostic or Maintenance Function" on page 27).
  - If the Test Head diagnostic fails, contact Dell technical support.
  - If the Test Head diagnostic succeeds, replace the cartridges that caused the problem.

The error code clears when you remove the tape cartridge or place the drive in maintenance mode.

If the problem occurred while the drive was reading data from the tape, and if you know the volume serial number of the tape cartridge, perform one of the following procedures:

- If another drive is available, insert the cartridge into the other drive and retry the operation:
  - If the operation fails, discard the defective cartridge.
  - If the operation succeeds, insert a scratch cartridge into the first drive and run the tape drive diagnostics (see Function Code 1 in "Selecting a Diagnostic or Maintenance Function" on page 27):
    - If the diagnostics fail, contact Dell technical support.
    - If the diagnostics succeed, the error was temporary.
- If another drive is not available, insert a scratch cartridge into the drive and run the tape drive diagnostics (see Function Code 1 in "Selecting a Diagnostic or Maintenance Function" on page 27)
  - If the diagnostics fail, contact Dell technical support.
  - If the diagnostics succeed, discard the cartridge

#### For Problems with Reading Data:

If the problem occurs with multiple tape cartridges or if you do not know the tape cartridge's volume serial number, run the tape drive diagnostics (see Function Code 1 in "Selecting a Diagnostic or Maintenance Function" on page 27):

- If the diagnostics fail, contact Dell technical support.
- If the diagnostics succeed, run the Test Head diagnostic (see Function Code H in "Selecting a Diagnostic or Maintenance Function" on page 27).
  - If the Test Head diagnostic fails, contact Dell technical support.
  - If the Test Head diagnostic succeeds, replace the cartridges that caused the problem.

The error code clears when you remove the tape cartridge or place the drive in maintenance mode.

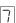

A high probability of media error. The tape drive determined that an error occurred because of a faulty tape cartridge. Try another tape cartridge. If the problem occurs with multiple tape cartridges, see "Resolving Media-Related Problems" on page 44. This error will also appear if you are loading an expired cleaner cartridge.

The error code clears when you remove the tape cartridge or place the drive in maintenance mode.

Table 8. Descriptions and Corrective Actions (continued)

| 8        | Tape drive or interface failure. The tape drive determined that a failure occurred in the tape drive's hardware or in the bus. See "Fixing SAS Connectivity Problems" on page 43. The error code clears 10 seconds after the drive detected the error or when you place the drive in maintenance mode.                                                                                                    |  |  |  |  |
|----------|----------------------------------------------------------------------------------------------------|--|--|--|--|
| 9        | Library to drive interface (RS-422) error. This interface is not used in the PowerVault tape drive.                                                                                                    |  |  |  |  |
| A        | Tape drive hardware problem. The tape drive determined that a problem occurred that degraded the operation of the tape drive, but it did not restrict continued use. If the problem persists, contact Dell technical support. The drive is usable, though the single-character display continues to indicate an error and the fault LED flashes amber.                                                                                                    |  |  |  |  |
|          | The error code may clear when you cycle power to the tape drive or place it in maintenance mode.                                                                                                    |  |  |  |  |
| Ь        | No error or message is assigned.                                                                                                    |  |  |  |  |
|          | The tape drive needs to be cleaned. Clean the tape drive. See "Cleaning the Tape Mechanism" on page 23.                                                                                                    |  |  |  |  |
|          | The error code clears when you clean the tape drive or place it in maintenance mode.                                                                                                    |  |  |  |  |
| <b>a</b> | No error or message is assigned.                                                                                                    |  |  |  |  |
| E        | Not applicable for a SAS drive.                                                                                                    |  |  |  |  |
| F        | Not applicable for a SAS drive.                                                                                                    |  |  |  |  |
|          | Incompatible media. The tape drive detected that an unsupported cartridge was loaded. Verify that the generation of the loaded cartridge is supported on the tape drive. See Table 3 on page 18.                                                                                                    |  |  |  |  |
| P        | Write operation to a write-protected cartridge was attempted (includes any attempt to overwrite a WORM protected tape). Ensure that the tape cartridge is the correct media type. See Table 3 on page 18 to determine which cartridges can be written by your tape drive. If the tape cartridge is the correct media type, check the write-protect switch on the cartridge. The drive does not write to a write-protected cartridge. The error code clears when you remove the tape cartridge or place the tape drive in Maintenance mode. |  |  |  |  |
| 2        | Encryption Error. The drive detected a configuration or setup error prior to an encryption operation.                                                                                                    |  |  |  |  |
|          | The eject button is depressed. Verify that the button pushes freely.                                                                                                    |  |  |  |  |
|          | Mid-Tape Recovery. The SCD flashes one segment at a time to complete one figure-eight motion, then flashes the number 9, then flashes one segment at a time to complete one figure-eight motion, then flashes the number 8. This continues until the number 1 flashes and the drive completes. You can eject the cartridge once the count down has ended by hitting the eject button.                                                                                                    |  |  |  |  |

# **Drive Status**

- 1. Connect an ethernet cable to the drive or bridgebox.
- 2. Using a web browser, connect to http://169.254.0.3. The drive status page will be displayed.

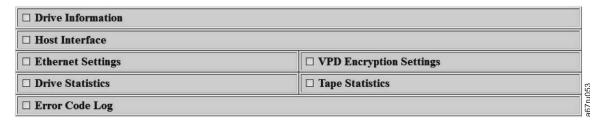

Figure 21. Drive Status page

3. Check the appropriate box(es) to get information on that topic.

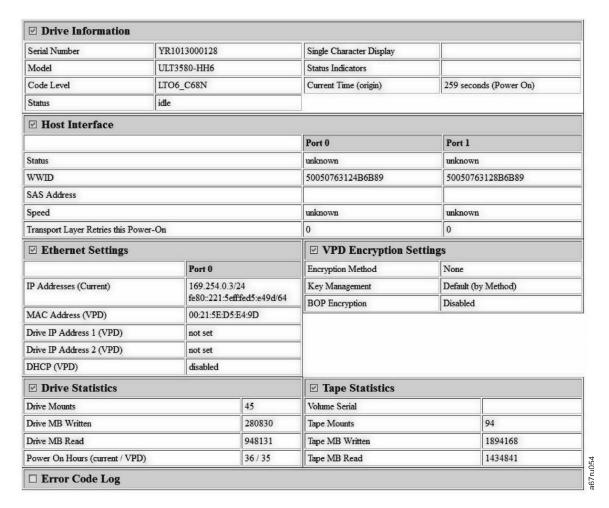

Figure 22. Drive Status page - details

Note: The page format can be changed to text-only mode by checking the box at the top of the page.

4. Use the web browser refresh button to update the page with the current drive status.

# **Drive Maintenance**

- 1. Connect an ethernet cable to the drive or bridgebox.
- 2. Using a web browser, connect to http://169.254.0.3/service.html. The drive maintenance page will be displayed.

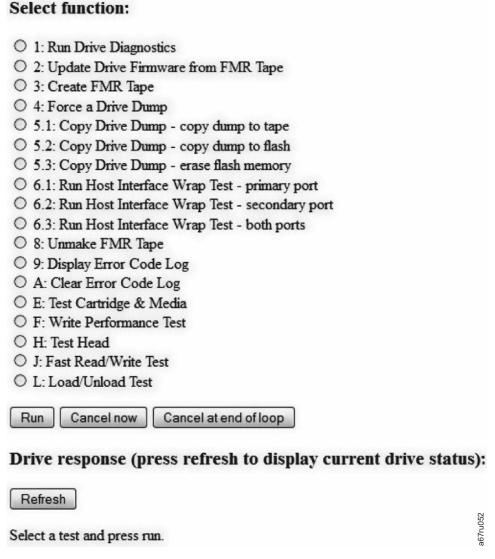

Figure 23. Drive Maintenance page

3. Check the appropriate radio button, then press **Run** to run that maintenance function. If the drive is in a library, many of the maintenance functions are disabled. To cancel the maintenance function press **Cancel**. These are the same maintenance functions that are executed via the unload button on the drive's front panel.

**Note:** For more information on Maintenance Function details, see "Selecting a Diagnostic or Maintenance Function" on page 27.

# **Fixing SAS Connectivity Problems**

If there appears to be a problem connecting or communicating with the drive, follow this procedure.

- 1. Ensure that the power is on to the tape drive.
- 2. Replace the SAS cable and interposers, if any, and retry the failing operation.
- 3. If these measures do not correct the problem, contact Dell customer support.

# **Resolving Media-Related Problems**

To resolve problems that are related to media, the tape drive's firmware includes:

- Test Cartridge & Media diagnostic that verifies whether a suspect cartridge and its magnetic tape are acceptable for use.
- Statistical Analysis and Reporting System (SARS) to assist in isolating failures between media and hardware. To determine the cause of failure, SARS uses the cartridge performance history that is saved in the cartridge memory (CM) and the drive performance history that is kept in the drive's Vital Product Data (VPD) area in Non Volatile Random Access Memory (NVRAM). Any failures that SARS detects are reported as TapeAlert flags on the system (see Table 9 on page 45).

If you encounter a media-related problem, use the following procedure:

**Notice:** When you run the Test Cartridge & Media diagnostic, data on the suspect tape is overwritten. If valuable data is on the tape, be sure to copy the data before running this test.

- 1. If possible, run the tape cartridge in a different tape drive. If the operation in the other tape drive fails and or displays, replace the media. If the operation succeeds, run the Test Cartridge & Media diagnostic (see Function Code E in "Selecting a Diagnostic or Maintenance Function" on page 27).
- 2. If the Test Cartridge & Media diagnostic fails, replace the media. If it runs successfully, clean the tape drive and run the tape drive diagnostics (see the "Cleaning the Tape Mechanism" on page 23 section and Function Code 1 in "Selecting a Diagnostic or Maintenance Function" on page 27).
- 3. If the tape drive diagnostics fail, contact Dell technical support. If the tape drive diagnostics run successfully, perform the operation that produced the initial media error.

# Removing an Internal SAS Tape Drive

To remove an internal SAS tape drive from the system, perform the following steps:

- 1. Ensure that the tape drive does not contain a tape cartridge.
- 2. De-configure the drive from the system. (For instructions, see your system's documentation.)
- 3. Turn off the power to the system. Disconnect the power cable from the system and the electrical outlet.
- 4. Remove the system cover.
- 5. Disconnect the internal SAS cable from the tape drive (see number 1 in "Rear Panel" on page 6).
- 6. Remove the tape drive from the system and remove any mounting screws or rails from the side or bottom of the tape drive.
- 7. To reassemble, reverse these steps.

# **TapeAlert**

TapeAlert is a patented technology and standard of the American National Standards Institute (ANSI) that defines conditions and problems that are experienced by tape drives. The technology enables a system to read TapeAlert flags from a tape drive through the SCSI interface. The system reads the flags from Log Sense Page 0x2E.

# TapeAlert Flags

Table 9 lists the TapeAlert flags that are supported by the Dell PowerVault Tape Drive.

Table 9. TapeAlert Flags and Descriptions

| TapeAlert Flags Supported by the Tape Drive |                         |                |                                                                                                    |                                                                                                    |
|---------------------------------------------|-------------------------|----------------|----------------------------------------------------------------------------------------------------|----------------------------------------------------------------------------------------------------|
| Flag<br>Number                              | Flag Parameter (in hex) | Flag           | Description                                                                                                    | Action Required                                                                                                    |
| 3                                           | 03h                     | Hard error     | Set for any unrecoverable read, write, or positioning error. (This flag is set in conjunction with flags 4, 5, or 6.)                                              | See the Action Required column for Flag 4, 5, or 6 in this table.                                                                                                    |
| 4                                           | 04h                     | Media          | Set for any unrecoverable read, write, or positioning error that is due to a faulty tape cartridge.                                                                | Contact Dell technical support.                                                                                                    |
| 5                                           | 05h                     | Read failure   | Set for any unrecoverable read error where isolation is uncertain and failure could be due to a faulty tape cartridge or to faulty drive hardware.                 | If Flag 4 is also set, the cartridge is defective. Contact Dell technical support. If Flag 4 is not set, see error code 6 in "Descriptions and Corrective Actions" on page 37.                                                                                                    |
| 6                                           | 06h                     | Write failure  | Set for any unrecoverable write or positioning error where isolation is uncertain and failure could be due to a faulty tape cartridge or to faulty drive hardware. | If Flag 9 is also set, make sure that the write-protect switch is set so that data can be written to the tape (see the "Loading, Unloading, and Write-Protecting Cartridges" on page 18 section.) If Flag 4 is also set, the cartridge is defective. Replace the tape cartridge. If Flag 4 is not set, see error code 6 in "Descriptions and Corrective Actions" on page 37. |
| 8                                           | 08h                     | Not data grade | Set when severe servo errors occur while loading a tape cartridge.                                                                                                 | Replace the tape cartridge. If this error occurs with multiple tapes, see error code 6 in "Descriptions and Corrective Actions" on page 37.                                                                                                    |
| 9                                           | 09h                     | Write protect  | Set when the tape drive detects that the tape cartridge is write-protected.                                                                                        | Make sure that the cartridge's write-protect switch is set so that the tape drive can write data to the tape (see the "Loading, Unloading, and Write-Protecting Cartridges" on page 18 section).                                                                                                    |
| 10                                          | 0Ah                     | No removal     | Set when the tape drive receives an UNLOAD command after the system prevented the tape cartridge from being removed.                                               | Refer to the documentation for your system's operating system.                                                                                                    |

Table 9. TapeAlert Flags and Descriptions (continued)

|    |     | IapeAlert Flags Su                               | pported by the Tape Drive                                                                                                   |                                                                                                    |
|----|-----|--------------------------------------------------|----------------------------------------------------------------------------------------------------|----------------------------------------------------------------------------------------------------|
| 11 | 0Bh | Cleaning media                                   | Set when you load a cleaning cartridge into the drive.                                                                      | No action required.                                                                                                    |
| 12 | 0Ch | Unsupported format                               | Set when you load an<br>unsupported cartridge type<br>into the drive or when the<br>cartridge format has been<br>corrupted. | Use a supported tape cartridge.                                                                                                    |
| 15 | 0Fh | Cartridge memory chip failure                    | Set when a cartridge memory (CM) failure is detected on the loaded tape cartridge.                                          | Replace the cartridge. If this error occurs on multiple tapes, see error code 6 in "Descriptions and Corrective Actions" on page 37.                                                                             |
| 16 | 10h | Forced eject                                     | Set when you manually unload the tape cartridge while the drive was reading or writing.                                     | No action required.                                                                                                    |
| 18 | 12h | Tape directory corrupted in the cartridge memory | Set when the drive detects that the tape directory in the cartridge memory has been corrupted.                              | Reread all data from the tape to rebuild the tape directory.                                                                                                    |
| 20 | 14h | Clean now                                        | Set when the tape drive detects that it needs cleaning.                                                                     | Clean the tape drive. See the "Cleaning the Tape Mechanism" on page 23 section.                                                                                                    |
| 21 | 15h | Clean periodic                                   | Set when the drive detects that it needs routine cleaning.                                                                  | Clean the tape drive as soon as possible. The drive can continue to operate, but you should clean the drive soon. See the "Cleaning the Tape Mechanism" on page 23 section.                                      |
| 22 | 16h | Expired clean                                    | Set when the tape drive detects a cleaning cartridge that has expired.                                                      | Replace the cleaning cartridge.                                                                                                    |
| 23 | 17h | Invalid cleaning tape                            | Set when the drive expects a cleaning cartridge and the loaded cartridge is not a cleaning cartridge.                       | Use a valid cleaning cartridge.                                                                                                    |
| 30 | 1Eh | Hardware A                                       | Set when a hardware failure occurs that requires that you reset the tape drive to recover.                                  | If resetting the drive does not recover the error, use the error code from the single-character display, library user interface, or SCSI drive sense data. See "Descriptions and Corrective Actions" on page 37. |
| 31 | 1Fh | Hardware B                                       | Set when the tape drive fails its internal self tests.                                                                      | Use the error code on the single-character display, library user interface, or SCSI drive sense data. See "Descriptions and Corrective Actions" on page 37.                                                      |

Table 9. TapeAlert Flags and Descriptions (continued)

|    | TapeAlert Flags Supported by the Tape Drive |                                  |                                                                                                    |                                                                               |  |
|----|---------------------------------------------|----------------------------------|----------------------------------------------------------------------------------------------------|-------------------------------------------------------------------------------|--|
| 32 | 20h                                         | Interface                        | Set when the tape drive detects a problem with the SCSI or LDI (RS-422) interface.                                                                                                    | Locate error code 8 or 9 in "Descriptions and Corrective Actions" on page 37. |  |
| 33 | 21h                                         | Eject media                      | Set when a failure occurs that requires you to unload the cartridge from the drive.                                                                                                    | Unload and reload the tape cartridge.                                         |  |
| 34 | 22h                                         | Download fail                    | Set when a field microcode replacement (FMR) image is unsuccessfully downloaded to the tape drive via the SAS interface.                                                                          | Ensure that it is the correct image. Download the FMR image again.            |  |
| 36 | 24h                                         | Drive temperature                | Set when the drive's temperature sensor indicates that the drive's temperature is exceeding the recommended temperature of the system (see "General Specifications" on page 49).                  | See error code 1 in "Descriptions and Corrective Actions" on page 37.         |  |
| 37 | 25h                                         | Drive voltage                    | Set when the drive detects that the externally supplied voltages are either approaching the specified voltage limits or are outside the voltage limits (see "General Specifications" on page 49). | See error code 2 in "Descriptions and Corrective Actions" on page 37.         |  |
| 39 | 27h                                         | Diagnostics required             | Set when the drive detects a failure that requires diagnostics to isolate the problem.                                                                                                    | See error code 6 in "Descriptions and Corrective Actions" on page 37.         |  |
| 51 | 33h                                         | Tape directory invalid at unload | Set when the tape directory<br>on the tape cartridge that<br>was previously unloaded is<br>corrupted. The file-search<br>performance is degraded.                                                 | Rebuild the tape directory by reading all the data.                           |  |
| 52 | 34h                                         | Tape system area write failure   | Set when the tape cartridge that was previously unloaded could not write its system area successfully.                                                                                            | Copy the data to another tape cartridge, then discard the old cartridge       |  |
| 53 | 35h                                         | Tape system area read failure    | Set when the tape system area could not be read successfully at load time.                                                                                                    | Copy the data to another tape cartridge, then discard the old cartridge       |  |

# **Recovering a Tape Cartridge**

If problem-determination procedures identify the tape drive as the source of the problem and you are unable to eject the tape cartridge using the eject button, perform the following steps to reset the drive to recover the cartridge:

- 1. Press and hold the eject button for 10 seconds, then release.
  - The fault LED turns on and the drive starts through its hardware test process.
  - When the hardware test completes, the ready/activity LED turns on.

- If a cartridge is in the drive, the ready/activity LED flashes green and the SCD flashes moving in a figure eight pattern until the cartridge is rewound.
- The ready/activity LED turns on solid and the SCD stops flashing in a figure eight pattern when the rewind is complete and the tape drive is ready.

**Note:** Allow at least 10 minutes for the rewind process to complete.

2. To eject the cartridge, push the eject button one more time. If the tape cartridge still will not eject, contact trained service personnel for assistance.

**Notice:** If you are not a trained service person, do not attempt to open the drive for repairs as this will void your warranty.

# **Specifications**

- "General Specifications"
- "Internal Drive"
- "External Drive" on page 50
- "Rack Mount Drive" on page 51

# **General Specifications**

Table 10. General specifications

| General                                      |                              |  |
|----------------------------------------------|------------------------------|--|
| Manufacturer                                 | Manufactured for Dell        |  |
| Model Number (Internal, External, RackMount) | Dell PowerVault Tape Drive   |  |
|                                              | LTO Ultrium 8-H              |  |
|                                              | LTO Ultrium 7-H              |  |
|                                              | LTO Ultrium 6-H              |  |
|                                              | LTO Ultrium 5-H              |  |
|                                              | LTO Ultrium 4-H              |  |
|                                              | LTO Ultrium 3-H              |  |
|                                              | CSEH 001, LTO4-EH1, LTO3-EH1 |  |
|                                              | 2U Storage Rack A            |  |
| Interface Type                               | 6 GB SAS interface           |  |

# **Internal Drive**

Table 11. Internal Drive specifications

| Physical Specifications      |                                 |  |  |
|------------------------------|---------------------------------|--|--|
| Width (without bezel)        | 146.0 mm (5.75 in)              |  |  |
| Width (with bezel)           | 148.0 mm (5.83 in)              |  |  |
| Length (without bezel)       | 205.0 mm (8.09 in)              |  |  |
| Length (with bezel)          | 210.0 mm (8.29 in)              |  |  |
| Height (without bezel)       | 41.0 mm (1.63 in) without bezel |  |  |
| Height (with bezel)          | 42.7 mm (1.69 in) with bezel    |  |  |
| Weight (without a cartridge) | 1.61 kg (3 lb 9 oz)             |  |  |
| Performance                  |                                 |  |  |
| Interfaces                   | 6 GB SAS                        |  |  |
| Recording format             | LTO Ultrium Generation          |  |  |
| Iedia LTO Ultrium            |                                 |  |  |

Table 11. Internal Drive specifications (continued)

| Physical Specifications                   |                                                                          |  |  |
|-------------------------------------------|--------------------------------------------------------------------------|--|--|
| Capacity                                  | LTO8-12000 GB (Native) 30000 GB (compressed, assuming 2.5:1 compression) |  |  |
|                                           | LTO7-6000 GB (Native) 15000 GB (compressed, assuming 2.5:1 compression)  |  |  |
|                                           | LTO6-2500 GB (Native) 6250 GB (compressed, assuming 2.5:1 compression)   |  |  |
|                                           | LTO5-1500 GB (Native) 3000 GB (compressed, assuming 2:1 compression)     |  |  |
|                                           | LTO4-800 GB (Native) 1600 GB (compressed, assuming 2:1 compression)      |  |  |
|                                           | LTO3-400 GB (Native) 800 GB (compressed, assuming 2:1 compression)       |  |  |
| Data transfer rate (maximum)              | LTO8-300 MB/sec Native                                                   |  |  |
|                                           | LTO7-300 MB/sec Native                                                   |  |  |
|                                           | LTO6-160 MB/sec Native                                                   |  |  |
|                                           | LTO5-140 MB/sec Native                                                   |  |  |
|                                           | LTO4-120 MB/sec Native                                                   |  |  |
|                                           | LTO3-80 MB/sec Native                                                    |  |  |
| Burst transfer rate                       | Up to 600 MB/sec for SAS                                                 |  |  |
|                                           | Operating Limits                                                         |  |  |
| Temperature                               | 10° to 38°C (50° to 100°F)                                               |  |  |
| Humidity                                  | 20% to 80% relative humidity (non-condensing)                            |  |  |
| Maximum wet bulb temperature              | 26°C (79°F)                                                              |  |  |
| Non-operating Limits (Storage)            |                                                                          |  |  |
| Temperature                               | -40° to 60° (-40° to 140°F)                                              |  |  |
| Humidity                                  | 10% to 90% relative humidity (non-condensing)                            |  |  |
| Maximum wet bulb temperature 26°C (79°F). |                                                                          |  |  |

# **External Drive**

Table 12. External Drive specifications

| Physical Specifications |                          |  |  |
|-------------------------|--------------------------|--|--|
| Width                   | 22.2 cm (8.74 in)        |  |  |
| Length                  | 32.7 cm (12.87 in)       |  |  |
| Height                  | 6.5 cm (2.56 in)         |  |  |
| Weight 4.4 kg (9.7 lb)  |                          |  |  |
| Power Requirements      |                          |  |  |
| AC line voltage         | 100 - 240 VAC            |  |  |
| Line frequency          | 50 - 60 Hz, auto-ranging |  |  |
| Line current at 100 VAC | 0.48 A                   |  |  |

Table 12. External Drive specifications (continued)

| Physical Specifications |        |  |
|-------------------------|--------|--|
| Line current at 240 VAC | 0.20 A |  |

# External Drive Specifications, continued

| Performance                            |                                                                          |  |  |
|----------------------------------------|--------------------------------------------------------------------------|--|--|
| Interface                              | 6 GB SAS                                                                 |  |  |
| Recording format                       | LTO Ultrium Generation                                                   |  |  |
| Media                                  | LTO Ultrium                                                              |  |  |
| Capacity                               | LTO8-12000 GB (Native) 30000 GB (compressed, assuming 2.5:1 compression) |  |  |
|                                        | LTO7-6000 GB (Native) 15000 GB (compressed, assuming 2.5:1 compression)  |  |  |
|                                        | LTO6-2500 GB (Native) 6250 GB (compressed, assuming 2.5:1 compression)   |  |  |
|                                        | LTO5-1500 GB (Native) 3000 GB (compressed, assuming 2:1 compression)     |  |  |
|                                        | LTO4-800 GB (Native) 1600 GB (compressed, assuming 2:1 compression)      |  |  |
|                                        | LTO3-400 GB (Native) 800 GB (compressed, assuming 2:1 compression)       |  |  |
| Data transfer rate (maximum)           | LTO8-300 MB/sec Native                                                   |  |  |
|                                        | LTO7-300 MB/sec Native                                                   |  |  |
|                                        | LTO6-160 MB/sec Native                                                   |  |  |
|                                        | LTO5-140 MB/sec Native                                                   |  |  |
|                                        | LTO4-120 MB/sec Native                                                   |  |  |
|                                        | LTO3-80 MB/sec Native                                                    |  |  |
| Burst transfer rate                    | Up to 600 MB/sec for SAS                                                 |  |  |
| Оре                                    | erating Limits                                                           |  |  |
| Temperature 10° to 38°C (50° to 100°F) |                                                                          |  |  |
| Humidity                               | 20% to 80% relative humidity (non-condensing)                            |  |  |
| Maximum wet bulb temperature           | 26°C (79°F)                                                              |  |  |
| Non-operating Limits (Storage)         |                                                                          |  |  |
| Temperature                            | -40° to 60° (-40° to 140°F)                                              |  |  |
| Humidity                               | 10% to 90% relative humidity (non-condensing)                            |  |  |
| Maximum wet bulb temperature           | 26°C (79°F).                                                             |  |  |

# **Rack Mount Drive**

Table 13. Rack Mount drive specifications

| Physical Specifications |                   |  |
|-------------------------|-------------------|--|
| Width                   | 48.3 cm (19.0 in) |  |

Table 13. Rack Mount drive specifications (continued)

| Physical Specifications                    |                                                                          |  |  |
|--------------------------------------------|--------------------------------------------------------------------------|--|--|
| Length                                     | 44.0 cm (17.32 in)                                                       |  |  |
| Height                                     | 9.0 cm (3.54 in)                                                         |  |  |
| Weight                                     | 10.23 kg (22.55 lb) Chassis empty                                        |  |  |
| Power Rec                                  | quirements                                                               |  |  |
| AC line voltage                            | 100 - 240 VAC                                                            |  |  |
| Line frequency                             | 50 - 60 Hz, auto-ranging                                                 |  |  |
| Line current at 100 VAC                    | 1.9 A                                                                    |  |  |
| Line current at 240 VAC                    | 0.8 A                                                                    |  |  |
| Perfo                                      | mance                                                                    |  |  |
| Interface                                  | 6 GB SAS                                                                 |  |  |
| Recording format                           | LTO Ultrium Generation                                                   |  |  |
| Media                                      | LTO Ultrium                                                              |  |  |
| Capacity                                   | LTO8-12000 GB (Native) 30000 GB (compressed, assuming 2.5:1 compression) |  |  |
|                                            | LTO7-6000 GB (Native) 15000 GB (compressed, assuming 2.5:1 compression)  |  |  |
|                                            | LTO6-2500 GB (Native) 6250 GB (compressed, assuming 2.5:1 compression)   |  |  |
|                                            | LTO5-1500 GB (Native) 3000 GB (compressed, assuming 2:1 compression)     |  |  |
|                                            | LTO4-800 GB (Native) 1600 GB (compressed, assuming 2:1 compression)      |  |  |
|                                            | LTO3-400 GB (Native) 800 GB (compressed, assuming 2:1 compression)       |  |  |
| Data transfer rate (maximum)               | LTO8-300 MB/sec Native                                                   |  |  |
|                                            | LTO7-300 MB/sec Native                                                   |  |  |
|                                            | LTO6-160 MB/sec Native                                                   |  |  |
|                                            | LTO5-140 MB/sec Native                                                   |  |  |
|                                            | LTO4-120 MB/sec Native                                                   |  |  |
|                                            | LTO3-80 MB/sec Native                                                    |  |  |
| Burst transfer rate                        | Up to 600 MB/sec                                                         |  |  |
| Operating Limits                           |                                                                          |  |  |
| Temperature 10° to 38°C (50° to 100°F)     |                                                                          |  |  |
| Humidity                                   | 20% to 80% relative humidity (non-condensing)                            |  |  |
| Maximum wet bulb temperature               | 26°C (79°F)                                                              |  |  |
| Non-operating Limits (Storage or Shipping) |                                                                          |  |  |
| Temperature                                | -40° to 60° (-40° to 140°F)                                              |  |  |
|                                            |                                                                          |  |  |
| Humidity                                   | 10% to 90% relative humidity (non-condensing)                            |  |  |

# **Contacting Dell**

Dell provides several online and telephone-based support and service options. If you do not have an active internet connection, you can find contact information about your purchase invoice, packing slip, bill, or Dell product catalog. Availability varies by country and product, and some services might not be available in your area. To contact Dell for sales, technical assistance, or customer service issues:

- 1. Go to Dell.com/support.
- 2. Select your country from the drop-down menu on the lower right corner of the page.
- 3. For customized support:
  - a. Enter your system Service Tag in the Enter your Service Tag field.
  - b. Click **Submit**. The support page that lists the various support categories is displayed.
- 4. For general support:
  - a. Select your product category.
  - b. Select your product segment.
  - c. Select your product. The support page that lists the various support categories is displayed.
- 5. For contact details of Dell Global Technical Support:
  - a. Click Global Technical Support.
  - b. The Contact Technical Support page is displayed with details to call, chat, or email the Dell Global Technical Support team.

# **Appendix. Regulatory Information**

Regulatory Information for Taiwan

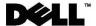

BSMI 通告(僅限於台灣)

大多數的 IBM Taiwan 電腦系統被 BSMI (經濟部標準檢驗局)劃分爲乙類數位裝置。但是,使用某些選件會使有些組態的等級變成甲類。若要確定您的電腦系統適用等級,請檢查所有位於電腦底部或背面板、擴充卡安裝托架,以及擴充卡上的 BSMI 註冊標籤。如果其中有一甲類標籤,即表示您的系統爲甲類數位裝置。如果只有 BSMI 的檢磁號碼標籤,則表示您的系統爲乙類數位裝置。

一旦確定了系統的 BSMI 等級,請閱讀相關的 BSMI 通告。請注意,BSMI 通告規定凡是未經 IBM Taiwan Inc. 明確批准的擅自變更或修改,將導致您失去此設備的使用權。

此裝置符合 BSMI (經濟部標準檢驗局) 的規定,使用時須符合以下兩項條件:

- 此裝置不會產生有害干擾。
- 此裝置必須能夠接受所接收到的干擾,包括可能導致無法正常作業的干擾。

甲類

此設備經測試證明符合 BSMI (經濟部標準檢驗局)之甲類數位裝置的限制規定。 這些限制的目的是爲了在商業環境中使用此設備時,能提供合理的保護以防止有害的干擾。此設備會產生、使用並散發射頻能量;如果未遵照製造廠商的指導手冊來安裝和使用,可能會干擾無線電通訊。請勿在住宅區使用此設備。

# 警告使用者:

這是甲類的資訊產品,在居住的環境中使用時,可能會造成射頻干擾, 在這種情況下,使用者會被要求採取某些適當的對策。

公司連絡詳情 (僅限於臺灣)

根據商品檢驗法(Commodity Inspection Act) 第 11 條的規定, IBM 臺灣軟體技術支援(IBM Taiwan, Inc.) 就本文件所指的產品提供台灣地區認證機構的連絡詳情如下:

IBM 臺灣軟體技術支援

110 臺北市信義區松仁路 7 號 4 樓

本文件中的資訊如有更改, 恕不另行通知。 © 2007年 Dell Inc. 版權所有, 翻印必究。列印於墨西哥。

未經 Dell Inc. 的書面許可,不得以任何形式進行複製。

本文中使用的商標:**Dell** 和 **DELL** 徽標是 Dell Inc. 的商標;**IBM** 是 International Business Machines Corporation 的註冊商標。 本文件中述及的其他商標和產品名稱是指擁有相應商標和名稱的公司實體或其產品。**Dell** 對本公司之外的商標和產品名稱不擁有任何所有權。

Figure 17. Taiwan Contact Information Statement

# **Glossary**

This glossary defines the special terms, abbreviations, and acronyms that are used in this publication. If you do not find the term you are looking for, refer to the index or to the *Dictionary of Computing*, 1994.

## **Numbers**

#### 2.5:1 compression

The relationship between the quantity of data that can be stored with compression as compared to the quantity of data that can be stored without compression. In 2.5:1 compression, two and a half times as much data can be stored with compression as can be stored without compression.

# 2:1 compression

The relationship between the quantity of data that can be stored with compression as compared to the quantity of data that can be stored without compression. In 2:1 compression, two times as much data can be stored with compression as can be stored without compression.

# Α

## A. See ampere.

## ampere (A).

A unit of measure for electric current that is equivalent to a flow of one coulomb per second, or equivalent to the current produced by one volt applied across a resistance of one ohm.

#### adapter.

A circuit board that adds function to a computer.

# adapter card.

A circuit board that adds function to a computer.

#### В

# backups.

The short-term retention of records used for restoring essential business and server files when vital data has been lost because of program or server errors or malfunctions.

#### backward compatible.

Capable of being used with a previous product that was designed for a similar purpose. For example, a tape cartridge that is designed to be used with a modern tape drive but can also be used with certain older tape drives. Synonymous with *downward compatible*.

**bezel.** The removable frame that fits over the front of the tape drive.

#### burst data transfer rate.

The maximum speed at which data is transferred.

byte. A string that consists of a certain number of bits (usually 8) which are treated as a unit and represent a character. A byte is a fundamental unit of data.

#### C

## C. See Celsius.

# capacity.

The amount of data that can be contained on storage media and expressed in bytes.

#### cartridge.

See tape cartridge.

# cartridge door.

On a tape cartridge, the hinged barrier that can be opened to access, or closed to protect, the magnetic tape within the cartridge.

#### cartridge memory.

See LTO cartridge memory.

# Celsius (C).

Having a thermostatic scale on which the interval between the freezing point and the boiling point of water is divided into 100 degrees, with 0 degrees representing the freezing point and 100 degrees representing the boiling point.

## cleaning cartridge.

A tape cartridge that is used to clean the heads of a tape drive. Contrast with *data cartridge*.

#### clockwise.

In the direction that the hands of a clock rotate, as viewed from the front.

#### compression.

The process of eliminating gaps, empty fields, redundancies, and unnecessary data to shorten the length of records or blocks.

#### configure.

To describe to a server the devices, optional features, and programs installed on the system.

#### counterclockwise.

In a direction opposite to that in which the hands of a clock rotate, as viewed from the front.

#### current.

The quantity of charge per unit of time. Current is measured in amperes.

## cycle power.

To apply and remove electrical power to a device within a short time span.

#### D

**data.** Any representations such as characters or analog quantities to which meaning is, or might be, assigned.

# data cartridge.

A tape cartridge dedicated to storing data. Contrast with *cleaning cartridge*.

## data compression.

See compression.

#### data transfer rate.

The average number of bits, characters, or blocks per unit of time that pass between corresponding equipment in a data transmission system. The rate is expressed in bits, characters, or blocks per second, minute, or hour.

#### DC. See direct current.

#### degauss

To make a magnetic tape nonmagnetic by exposing the tape to electrical coils which carry currents that neutralize the magnetism of the tape.

#### device.

Any hardware component or peripheral, such as a tape drive or tape library, that can receive and send data.

# device driver.

A file that contains the firmware that is needed to use an attached device.

# diagnostic.

A software program that is designed to recognize, locate, and explain faults in equipment or errors in programs.

#### direct current (DC).

An electric current flowing in one direction only and substantially constant in value

drive. A data-storage device that controls the movement of the magnetic tape in a tape cartridge. The drive houses the mechanism (drive head) that reads and writes data to the tape.

#### drive dump.

The recording, at a particular instant, of the contents of all or part of one storage device into another storage device, usually as a safeguard against faults or errors, or in connection with debugging.

#### drive head.

The component that records an electrical signal onto magnetic tape, or reads a signal from tape into an electrical signal.

#### drive sense data.

See SCSI drive sense data.

dump. See drive dump.

#### Е

eject. To remove or force out from within.

#### enclosure.

A device, such as a desktop unit, tape cartridge autoloader, or tape library, into which you can install the tape drive.

### error log.

Maintained by the tape drive, a list that contains the ten most recent error codes. The codes identify errors that pertain to the drive.

# F

## F. See Fahrenheit.

#### Fahrenheit (F).

Of or relating to a temperature scale that registers the freezing point of water as 32 degrees and the boiling point as 212 degrees at one atmosphere of pressure.

**file.** A named set of records stored or processed as a unit.

#### firmware.

The proprietary code that is usually delivered as part of an operating system. Firmware is more efficient than software that is loaded from an alterable medium, and is more adaptable to change than pure hardware circuitry. An example of firmware is the Basic Input/Output System (BIOS) in read-only memory (ROM) on a PC motherboard.

# G

# GB. See gigabyte.

#### Generation 1.

The informal name for the Ultrium tape drive, which is the predecessor of the tape drive (Generation 2). The Generation 1 drive has a native storage capacity of up to 100 GB per cartridge and a native sustained data transfer rate of 15 MB per second.

#### Generation 2.

The informal name for the Ultrium 2 Tape Drive, which is the second-generation version of the Ultrium tape drive (Generation 1). The Generation 2 drive has a native storage capacity of up to 200 GB per cartridge and a native sustained data transfer rate of 35 MB per second.

#### Generation 3.

The informal name for the Ultrium 3 Tape Drive, which is the third-generation version of the Ultrium tape drive (Generation 1, 2). The Generation 3 drive has a native storage capacity of up to 400 GB per cartridge and a native sustained data transfer rate of 80 MB per second.

#### Generation 4.

The informal name for the Ultrium 4 Tape Drive, which is the fourth-generation version of the Ultrium tape drive (Generation 1, 2, 3). The Generation 4 drive has a native storage capacity of up to 800 GB per cartridge and a native sustained data transfer rate of 120 MB per second.

#### Generation 5.

The informal name for the Ultrium 5 Tape Drive, which is the fifth-generation version of the Ultrium tape drive (Generation 1, 2, 3, 4). The Generation 5 drive has a native storage capacity of up

to 1500 GB per cartridge and a native sustained data transfer rate of 140 MB per second.

#### Generation 6.

The informal name for the Ultrium 6 Tape Drive, which is the sixth-generation version of the Ultrium tape drive (Generation 1, 2, 3, 4, 5). The Generation 6 drive has a native storage capacity of up to 2500 GB per cartridge and a native sustained data transfer rate of 160 MB per second.

#### Generation 7.

The informal name for the seventh-generation version of the Ultrium Tape Drive. The Generation 7 drive has a native storage capacity of up to 6000 GB per cartridge and a native sustained data transfer rate of 300 MB per second.

## gigabyte.

1,000,000,000 bytes.

# ground.

An object that makes an electrical connection with the earth.

## Н

## hardware.

The physical equipment or devices that form a computer.

#### head. See drive head.

#### Head Resistance Measurements test.

Part of the Test Head diagnostic, a procedure that determines whether the tape drive's head works correctly. The test measures the head's ability to withstand cracks and other defects.

**host.** The controlling or highest-level system in a data communication configuration. Synonymous with *server*.

**ID.** Identifier.

in. See inch.

inch. A unit of length equal to 1/36 yard or 25.4 mm.

#### input/output (I/O)

Data that is provided to a computer or data that results from computer processing.

## insertion guide.

On the surface of the tape cartridge, a large, notched area that prevents you from inserting the cartridge incorrectly.

#### install.

(1) To set up for use or service. (2) The act of adding a product, feature, or function to a server or device either by a singular change or by the addition of multiple components or devices.

#### interposer.

An adapter-like device that allows a connector of one size and style to connect to a mating connector of a different size and style. Data provided to the computer or data resulting from computer processing.

# I/O. See input/output.

# J

# jumper.

(1) A tiny connector that fits over a pair of protruding pins in a connector. A jumper can be moved to change electrical connectors. When in place, the jumper connects the pins electrically. (2) To place a jumper on a connector pin.

#### L

label. A slip of paper with an adhesive backing that can be written on and affixed to a tape cartridge as a means of identification or description.

# label area.

On the LTO Ultrium Tape Cartridge, a recessed area next to the write-protect switch where a bar code label must be affixed.

#### leader block.

Located within the tape drive, the part that engages the steel pin which is attached to the tape in an LTO Ultrium Tape Cartridge. Once engaged, the leader-pin block pulls the tape from the cartridge into the drive.

#### leader pin.

On the tape cartridge, a small metal column that is attached to the end of the magnetic tape. During tape processing the leader pin is grasped by a threading mechanism, which pulls the pin and the tape out of the cartridge, across the drive

head, and onto a takeup reel. The head can then read or write data from or to the tape.

# LED. See light-emitting diode.

# light-emitting diode.

A semiconductor diode that emits light when subjected to an applied voltage and that is used in an electronic display.

#### Linear Tape-Open (LTO)

A type of tape storage technology originally developed by the IBM Corporation, Hewlett-Packard, and Seagate. LTO technology is an "open format" technology, which means that its users have multiple sources of product and media. The "open" nature of LTO technology enables compatibility between different vendors' offerings by ensuring that vendors comply with verification standards.

**load.** Following the insertion of a tape cartridge into the tape load compartment, the act of positioning the tape (performed by the tape drive) for reading or writing by the drive's head.

# log sense data.

See SCSI log sense data.

**loop.** (1) A series of instructions that is repeated until a terminating condition is reached. (2) To connect so as to complete a loop.

#### LTO. See Linear Tape-Open.

# M

#### magnetic tape.

A tape with a magnetizable surface layer on which data can be stored by magnetic recording.

#### maintenance mode.

The state of operation in which the tape drive must be before it can run diagnostics, verify write and read operations, verify a suspect tape cartridge, update its own firmware, and perform other diagnostic and maintenance functions.

#### MB. See megabyte.

## media.

The plural of *medium*.

#### medium.

A physical material in or on which data may be represented, such as magnetic tape.

### megabyte (MB).

1,000,000 bytes.

#### Ν

#### network.

A configuration of data processing devices and software that is connected for information interchange.

# 0

#### oersted.

The unit of magnetic field strength in the unrationalized centimeter-gram-second (cgs) electromagnetic system. The oersted is the magnetic field strength in the interior of an elongated, uniformly wound solenoid that is excited with a linear current density in its winding of one abamper per 4 pi centimeters of axial length.

#### offline.

The operating condition that the tape drive is in when the server's applications cannot interact with it.

#### online.

The operating condition that the tape drive is in when the server's applications can interact with it.

## Open Systems.

Computer systems whose standards are not proprietary.

# operating environment.

The temperature, relative humidity rate, and wet bulb temperature of the room in which the tape drive routinely conducts processing.

#### P

parity. The state of being even-numbered or odd-numbered. A parity bit is a binary number that is added to a group of binary numbers to make the sum of that group always odd (odd parity) or even (even parity).

# parity error.

A transmission error that occurs when the received data does not have the parity

that is expected by the receiving system. This usually occurs when the sending and receiving systems have different parity settings.

port. (1) A system or network access point for data entry or exit. (2) A connector on a device to which cables for other devices such as display stations and printers are attached. (3) The representation of a physical connection to hardware. A port is sometimes referred to as an adapter; however, there can be more than one port on an adapter.

#### power connector.

Located at the rear of the tape drive, the connector to which the internal power cable of an enclosure connects.

## power cord.

A cable that connects a device to a source of electrical power.

#### power-off.

To remove electrical power from a device.

## power-on, powered-on.

- (1) To apply electrical power to a device.
- (2) The state of a device when power has been applied to it.

#### R

**read.** To acquire or interpret data from a storage device, from a data medium, or from another source.

#### reboot.

To reinitialize the execution of a program by repeating the initial program load (IPL) operation.

#### record.

The smallest distinct set of data bytes that is supplied from a server for processing and recording by a tape drive, and the smallest distinct set of data to be read from tape, reprocessed, and made available to a server by a tape drive.

#### relative humidity.

The ratio of the amount of water vapor actually present in the air to the greatest amount possible at the same temperature.

**reset.** To return a device or circuit to a clear state.

## S

SAS. Serial Attached SCSI (SAS) Interface.

#### scratch cartridge.

A data cartridge that contains no useful data, but can be written to with new data.

#### SCSI. See Small Computer Systems Interface.

#### SCSI connector.

Located at the rear of the tape drive, the connector that facilitates commands to and from the server, and to which the internal SCSI cable of an enclosure connects.

#### SCSI drive sense data.

In response to inquiry from the server about an error condition, a packet of SCSI sense bytes that contains information about the error and that is sent back to the server by the drive.

#### SCSI log sense data.

In response to inquiry from the server about the tape drive's error logs and counters, a packet of SCSI sense bytes which contains that information and which is sent back to the server by the drive. Log sense data is used to diagnose problems, especially if the problems are intermittent.

#### second.

One sixtieth of a minute.

#### sense data.

Data that describes an I/O error. Sense data is presented to a server in response to a Sense I/O command.

**server.** A functional unit that provides services to one or more clients over a network. Examples include a file server, a print server, or a mail server. Synonymous with host.

#### single-character display.

Located at the front of the tape drive, an LED that presents an alphabetical or numeric code which represents a diagnostic or maintenance function, error condition, or informational message.

#### sleep mode.

A power-management function that causes the tape drive's electronics to automatically enter a low-power mode by which to conserve energy.

## Small Computer Systems Interface (SCSI).

A standard used by computer manufacturers for attaching peripheral devices (such as tape drives, hard disks, CD-ROM players, printers, and scanners) to computers (servers). Pronounced "scuzzy." Variations of the SCSI interface provide for faster data transmission rates than standard serial and parallel ports (up to 160 megabytes per second). The variations include:

- Fast/Wide SCSI: Uses a 16-bit bus, and supports data rates of up to 20 MBps.
- SCSI-1: Uses an 8-bit bus, and supports data rates of 4 MBps.
- SCSI-2: Same as SCSI-1, but uses a 50-pin connector instead of a 25-pin connector, and supports multiple devices.
- Ultra SCSI: Uses an 8- or 16-bit bus, and supports data rates of 20 or 40
- Ultra2 SCSI: Uses an 8- or 16-bit bus and supports data rates of 40 or 80
- Ultra3 SCSI: Uses a 16-bit bus and supports data rates of 80 or 160 MBps.
- · Ultra160 SCSI: Uses a 16-bit bus and supports data rates of 80 or 160 MBps.

#### software.

Programs, procedures, rules, and any associated documentation pertaining to the operation of a computer system.

## speed matching.

A technique used by the tape drive to dynamically adjust its native (uncompressed) data rate to the slower data rate of a server. Speed matching improves system performance and reduces backhitch.

#### Т

## TapeAlert.

A patented technology and ANSI standard that defines conditions and problems that are experienced by tape drives.

#### TapeAlert flags.

Status and error messages that are generated by the TapeAlert utility and display on the server's console.

# tape cartridge.

A removable storage case that houses belt-driven magnetic tape that is wound on a supply reel and a takeup reel.

#### tape drive.

A data-storage device that controls the movement of the magnetic tape in a tape cartridge. The Dell PowerVault tape drive houses the mechanism (drive head) that reads and writes data to the tape. Its native data capacity is 1500 GB per cartridge; with 2:1 compression, its capacity is up to 3000 GB.

#### tape path.

Within a tape drive, the channel in which the media moves.

#### V

VDC. Volts DC (direct current).

volt. The SI (international) unit of potential difference and electromotive force. Formally defined as the difference of electric potential between two points of a conductor that carries a constant current of one ampere when the power dissipated between these points is equal to one watt.

#### W

# wet bulb temperature.

The temperature at which pure water must be evaporated adiabatically at constant pressure into a given sample of air in order to saturate the air under steady-state conditions. Wet bulb temperature is read from a wet bulb thermometer.

write. To make a permanent or transient recording of data in a storage device or on a data medium.

#### write protected.

Applicable to a tape cartridge, the condition that exists when some logical or physical mechanism prevents a device from writing on the tape in that cartridge.

#### write-protect switch.

Located on the tape cartridge, a switch that prevents accidental erasure of data. Pictures of a locked and unlocked padlock appear on the switch. When you slide the switch to the locked padlock, data cannot be written to the tape. When

you slide the switch to the unlocked padlock, data can be written to the tape.

### Write/Read test.

Part of the Test Head diagnostic, a procedure that determines whether the tape drive can correctly read from and write to tape.

# Index

# Α

acclimation 21 Application Managed Encryption (AME) 2

# В

back up software 4

# C

Cartridge capacity 3
cartridge care 21
cartridge compatibility 18
Cartridge compatibility 3
cartridge generations 18
cartridge handling 21
cartridge memory (CM) 44
cartridge, recover 47
cleaning cartridge 23
Cleaning, tape drive 23
components, front panel 4
components, rear panel 6
connectivity problems 43
corrective actions 37

# D

data capacity 18
descriptions, front panel 4
descriptions, rear panel 6
device drivers 14
Diagnostic descriptions 27
Drive Installation 9
drive maintenance 42
drive status 41
drive, communication problems 43
drive, verify 14
driver upgrade 27

# Ε

encryption 2
Error messages 37
ethernet interface 15
ethernet, capture drive dump 15
ethernet, firmware update 15
external drive, install 13

# F

firmware upgrade 27 Function codes 27

# G

general guidelines 36 General troubleshooting 36 glossary 57

# ı

Install 9 internal drive, install 9 Internal drive, install 9 Internal Drive, pre-installed 9

# L

loading cartridges 18 LTO specifications 3 LTO Ultrium cartridges 18

# M

Maintenance 27 maintenance, drives 42

# Ν

Non Volatile Random Access Memory (NVRAM) 44

# C

operating drive 17 operations 14 Overview, specifications 49

# P

packaging cartridges 21 Power-On Self Test (POST) 14 Problem codes 37 problem descriptions 37 problem determination 36, 37 Problems, media-related 44

# R

rack mount drive, install 13 Rack mount drive, install 13 Remove internal SAS drive 44

# S

SAS connectivity 43
SAS drive, remove 44
software, tape backup 25
Specifications 49
external drive 50
general 49
internal 49
rack mount drive 51

Statistical Analysis and Reporting System (SARS) 44 status, drive 41

# Т

Tape backup 4
Tape cartridge 47
Tape Drive 9
Tape Drive, external 13
Tape Drive, install 9, 13
Tape drive, operating 17
Tape Drive, using 17
Tape drive, verify functions 14
TapeAlert 4, 45
TapeAlert flags 44, 45
Test Cartridge & Media 44
Troubleshooting overview 27
turn drive on/off 17

# U

unloading cartridges 18 upgrade 27

# V

Vital Product Data (VPD) 44

# W

Windows Server 14 write-protect switch 18

# Readers' Comments — We'd Like to Hear from You

Dell PowerVault LTO Tape Drive User's Guide

We appreciate your comments about this publication. Please comment on specific errors or omissions, accuracy, organization, subject matter, or completeness of this book. The comments you send should pertain to only the information in this manual or product and the way in which the information is presented.

For technical questions and information about products and prices, please contact your IBM branch office, your IBM business partner, or your authorized remarketer.

When you send comments to IBM, you grant IBM a nonexclusive right to use or distribute your comments in any way it believes appropriate without incurring any obligation to you. IBM or any other organizations will only use the personal information that you supply to contact you about the issues that you state on this form.

Comments:

| Thank you for your support.            |                                           |  |
|----------------------------------------|-------------------------------------------|--|
| Send your comments to the address on   | the reverse side of this form.            |  |
| If you would like a response from IBM, | please fill in the following information: |  |
|                                        |                                           |  |
|                                        |                                           |  |
| Name                                   | Address                                   |  |
|                                        |                                           |  |
| Company or Organization                |                                           |  |
|                                        |                                           |  |
| Phone No.                              | Email address                             |  |

Cut or Fold Along Line

Fold and Tape Please do not staple Fold and Tape

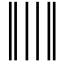

NO POSTAGE NECESSARY IF MAILED IN THE UNITED STATES

# **BUSINESS REPLY MAIL**

FIRST-CLASS MAIL PERMIT NO. 40 ARMONK, NEW YORK

POSTAGE WILL BE PAID BY ADDRESSEE

Dell Inc. Building 9032-2 Department GZW Information Development 9000 South Rita Road Tucson, AZ USA 85744-0002

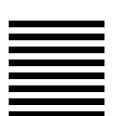

Halaldaddaldalladladladladlad

Fold and Tape Please do not staple Fold and Tape

# IBM.

Printed in USA